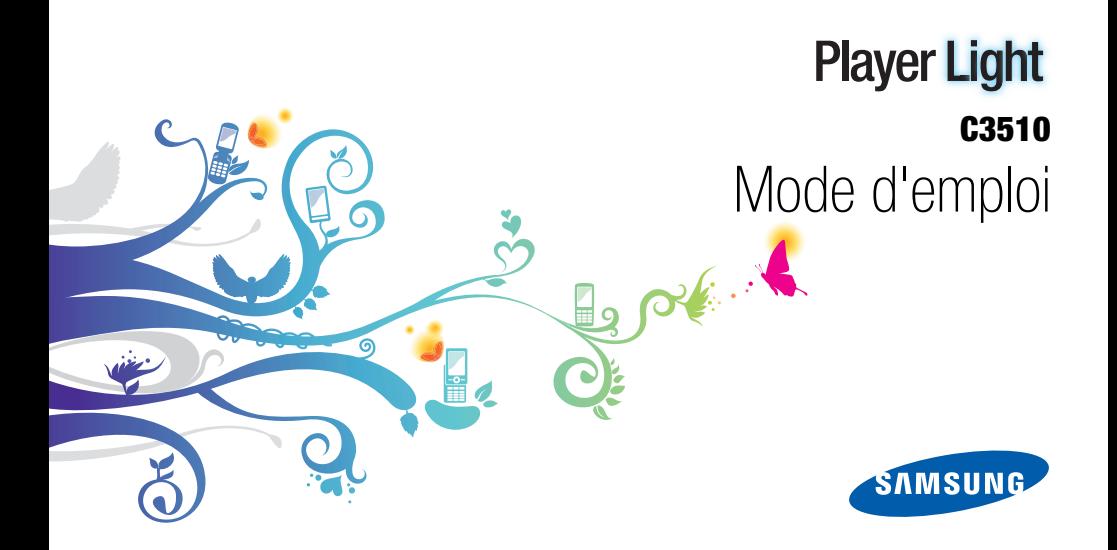

# Utilisation de ce mode d'emploi

Ce mode d'emploi a été spécialement conçu pour vous guider dans l'utilisation de votre appareil. Pour une prise en main rapide, consultez les sections « [Utilisation de votre téléphone](#page-15-0) », « [Préparation du téléphone](#page-19-0) » et « [Fonctions de base](#page-24-0) ».

ii

# Icônes

Familiarisez-vous d'abord avec les icônes utilisées dans ce mode d'emploi :

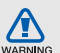

Avertissement—situations susceptibles de vous blesser ou de blesser d'autres personnes

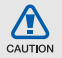

Attention - situations susceptibles d'endommager votre appareil ou d'autres appareils

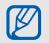

Remarque—remarques, conseils d'utilisation ou informations complémentaires

Référence-pages contenant plus d'informations. Exemple :  $\triangleright$  p. 12 (reportezvous à la page 12)

→ **Suivi de**—pour modifier l'ordre des options ou des menus, vous devez exécuter une action. Exemple : En mode Menu, appuyez sur Messages → Nouveau message (signifie que vous devez d'abord appuyez sur Messages, puis sur Nouveau message)

**Crochets**—touches du téléphone. Exemple : [ $\sqrt{\omega}$ ] (représente la touche Marche /arrêt / Sortie de menu)

# Copyright

Les droits sur toutes les technologies et produits inclus dans cet appareil sont la propriété de leurs détenteurs respectifs :

- Bluetooth® est une marque déposée de Bluetooth SIG, Inc. dans le monde entier—Bluetooth QD ID: B016092.
- Java™ est une marque de Sun Microsystems, Inc.

# **CE0168**

# Table des matières

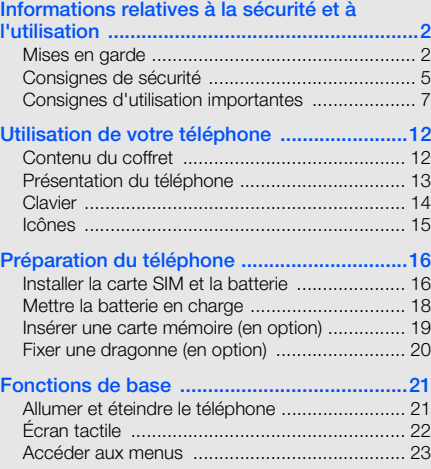

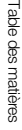

 $\rightarrow$ 

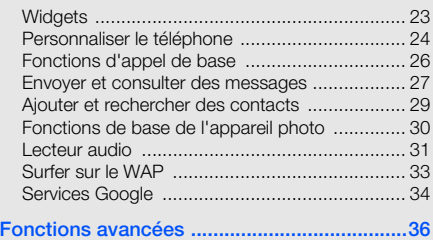

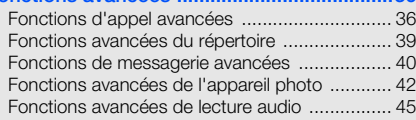

# [Outils et applications .....................................48](#page-51-0)

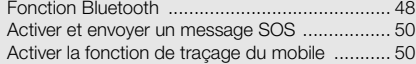

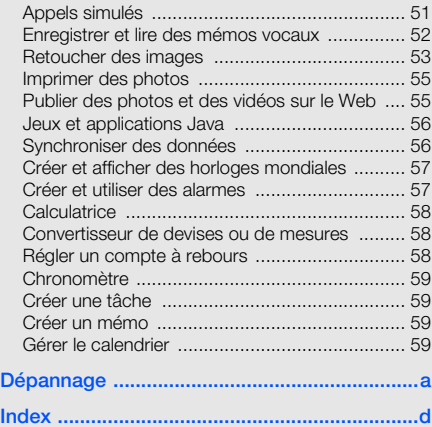

# <span id="page-5-0"></span>Informations relatives à la sécurité et à l'utilisation

 Conformez-vous toujours aux mises en garde suivantes afin de prévenir toute situation dangereuse ou illégale et de garantir des performances optimales.

<span id="page-5-1"></span>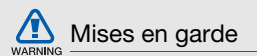

## Ne laissez pas le téléphone à la portée des enfants en bas âge et des animaux **domestiques**

Conservez le téléphone, ses pièces détachées et ses accessoires hors de portée des enfants en bas âge et des animaux. L'ingestion de petites pièces peut provoquer un étouffement ou des blessures graves.

## Installez le téléphone et ses accessoires avec précaution

Veillez à la bonne fixation de votre téléphone portable et de ses accessoires dans votre véhicule. Évitez de poser votre téléphone ou l'un de ses accessoires à proximité de la zone d'ouverture des airbags. Si l'équipement téléphonique n'est pas installé correctement, le déclenchement de l'airbag pourrait provoquer des blessures graves.

## Utilisez les batteries et les chargeurs avec bon sens et éliminez-les selon la réglementation en vigueur

- Utilisez uniquement des batteries homologuées par Samsung et des chargeurs spécifiquement conçus pour votre téléphone. L'utilisation de batteries et de chargeurs non compatibles peut provoquer des blessures graves ou endommager votre téléphone.
- Ne jetez jamais les batteries ou le téléphone au feu. Suivez la réglementation en vigueur concernant l'élimination des batteries et des téléphones usagés.
- Ne posez jamais les batteries ou le téléphone dans ou sur un appareil chauffant, tel qu'un four à micro-ondes, une cuisinière ou un radiateur.

En cas de surchauffe, les batteries risquent d'exploser.

• N'écrasez et ne percez jamais la batterie. Évitez d'exposer la batterie à une pression externe élevée qui risquerait d'entraîner un court-circuit interne et une surchauffe. ARNING

## Évitez les interférences avec les stimulateurs cardiaques

Conformément aux directives des fabricants et du Wireless Technology Research, programme américain de recherche sur les technologies de téléphonie mobile, maintenez une distance minimale de 15 cm (6 pouces) entre votre téléphone et le stimulateur cardiaque pour éviter toute interférence. Il est fortement conseillé, lors d'un appel, de positionner le téléphone sur le côté opposé à l'implant. Si vous pensez que votre téléphone vient perturber le fonctionnement d'un stimulateur cardiaque ou d'un appareil médical, éteignez-le immédiatement et contactez le fabricant du stimulateur ou de l'appareil médical.

## Éteignez le téléphone dans les zones potentiellement explosives

N'utilisez pas votre téléphone dans une station service ou à proximité de produits combustibles ou chimiques. Éteignez le téléphone dans les lieux où son utilisation est interdite. Votre téléphone peut provoquer une explosion ou un incendie dans ou près des lieux de stockage ou de transfert de produits chimiques ou combustibles ou dans les zones de dynamitage. Ne transportez et ne stockez jamais de liquides inflammables, de gaz ou de matériaux explosifs dans le même habitacle que le téléphone, ses composants ou ses accessoires.

## Réduisez les risques de lésions engendrées par des gestes répétitifs

Lorsque vous envoyez des messages ou jouez à des jeux, tenez votre téléphone d'une main détendue. Appuyez légèrement sur les touches, utilisez les fonctions spéciales destinées à réduire le nombre de touches sur lesquelles vous devez appuyer (par exemple, les modèles et la saisie intuitive) et pensez à faire des pauses fréquentes.

## N'utilisez pas le téléphone si son écran est brisé ou fissuré

Le verre ou l'acrylique brisé risque de vous blesser à la main ou au visage. Faites remplacer l'écran auprès d'un centre de service après-vente Samsung. La garantie du fabricant ne couvre pas les dommages résultant d'une utilisation non conforme.

<span id="page-8-0"></span>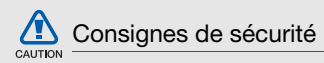

### N'utilisez pas votre téléphone en conduisant

La conduite nécessite une attention totale et permanente afin de réduire au maximum le risque d'accident. L'utilisation d'un appareil mobile est source de distraction, ce qui peut conduire à un accident. Vous devez respecter la législation et les réglementations locales en vigueur relatives aux restrictions d'utilisation des appareils sans fil au volant.

## Observez toutes les mises en garde et les consignes de sécurité

Respectez la réglementation interdisant l'utilisation des téléphones portables dans certains lieux.

## Utilisez uniquement des accessoires homologués par Samsung

L'utilisation d'accessoires non compatibles peut endommager le téléphone ou provoquer des blessures.

## Éteignez votre téléphone à proximité de tout appareil médical

Votre téléphone peut provoquer des interférences avec les équipements médicaux utilisés dans les hôpitaux et les centres de soin. Observez la réglementation en vigueur ainsi que les consignes et mises en garde affichées par le personnel médical.

## Éteignez le téléphone ou désactivez les fonctions radio lorsque vous voyagez en avion

Les téléphones portables peuvent engendrer des interférences avec les équipements aéronautiques. Conformez-vous aux réglementations en vigueur et éteignez votre téléphone ou passez en mode hors-ligne qui vous permettra de désactiver les fonctions radio (GSM + Bluetooth) de votre téléphone.

## Protégez les batteries et les chargeurs

- Évitez d'exposer les batteries à des températures extrêmes (inférieures à 0° C/32° F ou supérieures à 45° C/113° F). Les températures très faibles ou très élevées peuvent affecter la capacité de charge et la durée de vie des batteries.
- Évitez tout contact entre les batteries et des objets métalliques, cela risquerait de provoquer un courtcircuit entre les bornes + et - et d'endommager les batteries de manière temporaire ou permanente.
- N'utilisez jamais de batterie ou de chargeur endommagé.

## Manipulez votre téléphone avec soin

- Ne démontez pas votre téléphone, vous pourriez vous exposer à une décharge électrique.
- Évitez tout contact avec des liquides qui risqueraient d'endommager sérieusement votre téléphone. Si tel est le cas, l'étiquette signalant une infiltration d'eau à l'intérieur du téléphone change de couleur. N'utilisez pas le téléphone avec les mains mouillées. L'eau peut endommager votre téléphone et entraîner l'annulation de la garantie du fabricant.
- Ne stockez pas votre téléphone dans un endroit poussiéreux ou sale. Ses composants mobiles risquent de se détériorer.
- Votre téléphone est un appareil électronique complexe. Protégez-le de tout choc afin d'éviter de graves dégâts.
- Peindre le téléphone risque de bloquer ses pièces mobiles et de perturber son fonctionnement.
- Evitez d'utiliser le flash photo du téléphone ou le témoin lumineux trop près des yeux des enfants ou des animaux.
- Les appareils générant un champ magnétique peuvent perturber le fonctionnement de votre téléphone. N'utilisez pas d'étui ni d'accessoires dotés de fermetures aimantées et évitez toute exposition prolongée de votre téléphone à des champs magnétiques.

## Évitez les interférences avec d'autres appareils électroniques

Les signaux de radiofréquence émis par votre téléphone peuvent perturber le fonctionnement des systèmes électroniques mal installés ou insuffisamment protégés, notamment les stimulateurs cardiaques, les prothèses auditives, les équipements médicaux, électroniques domestiques et automobiles. Contactez les fabricants de ces appareils électroniques pour résoudre les éventuels problèmes d'interférences.

<span id="page-10-0"></span>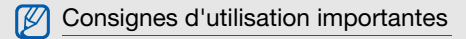

## Utilisez votre téléphone normalement

Évitez tout contact avec l'antenne interne de votre téléphone.

## Toute réparation doit être réalisée par un technicien agréé

Un technicien non agréé pourrait endommager votre téléphone ce qui entraînerait, de ce fait, l'annulation de la garantie.

## Préservez la durée de vie des batteries et du chargeur

- Ne laissez pas la batterie en charge pendant plus d'une semaine, car une surcharge risque de raccourcir sa durée de vie.
- Lorsqu'elle n'est pas utilisée pendant une période prolongée, une batterie pleine se décharge progressivement.
- Lorsque le chargeur n'est pas utilisé, ne le laissez pas branché à une prise de courant.
- Utilisez la batterie pour votre téléphone uniquement.

### Manipulez les cartes SIM et les cartes mémoire avec précaution

- Ne retirez pas une carte lorsque le téléphone est en cours d'enregistrement ou de lecture, car vous risqueriez de perdre des données et/ou d'endommager la carte ou le téléphone.
- Protégez les cartes contre les chocs violents, les décharges électrostatiques et les nuisances électriques émanant d'autres appareils.
- Une trop grande fréquence des opérations d'effacement et d'écriture réduit la durée de vie de la carte mémoire.
- Ne touchez pas la puce avec vos doigts ou avec des objets métalliques. Si la carte est sale, nettoyez-la avec un chiffon doux.

## Garantir l'accès aux services d'urgence

Dans certains lieux et dans certaines circonstances, il peut être impossible de joindre les numéros d'urgence avec votre téléphone. Avant de vous rendre dans des régions isolées ou non couvertes, prévoyez un autre moyen pour contacter les services d'urgence.

## Informations sur la certification DAS

Votre téléphone a été conçu pour ne pas dépasser les limites d'exposition aux radiofréquences (RF) recommandées par le Conseil de l'Union européenne. Ces normes empêchent la vente d'appareils mobiles qui dépassent le niveau d'exposition maximal (également connu sous le nom de DAS ou Débit d'absorption spécifique) de 2,0 watts par kilogramme.

Au cours des essais, la valeur DAS maximale enregistrée pour ce modèle était de 0,644 watt par kilogramme. Au cours d'une utilisation normale, la valeur DAS réelle sera généralement beaucoup plus faible, car le téléphone n'émet que l'énergie RF nécessaire à la transmission du signal vers la station de base la plus proche.

Le téléphone minimise ainsi votre exposition globale à l'énergie RF en émettant automatiquement à des niveaux plus faibles dès que cela est possible.

Cependant, par mesure de précaution, quelques dispositions simples peuvent contribuer à diminuer le niveau d'exposition aux radiofréquences. Ainsi, afin de réduire au maximum la puissance d'émission de votre téléphone, veillez à l'utiliser dans des conditions de réception optimales, l'indicateur de puissance du signal affiché à l'écran comportant alors un nombre suffisant de barres. En général, plus vous êtes proche d'un relais, moins la puissance utilisée par le téléphone est élevée. Par ailleurs, il est également recommandé d'utiliser autant que possible un kit piéton. Cependant, on veillera dans ce cas à éloigner le téléphone du ventre des femmes enceintes et du bas ventre des enfants et des adolescents.

La Déclaration de conformité de ce mode d'emploi atteste de la conformité de votre téléphone avec la directive européenne R&TTE sur les équipements terminaux de télécommunications et les équipements radio. Pour plus d'informations sur le DAS et les normes européennes correspondantes, consultez le site Web de Samsung mobile.

### Les bons gestes de mise au rebut de ce produit

(Déchets d'équipements électriques et électroniques)

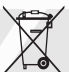

(Applicable dans les pays de l'Union Européenne et dans d'autres pays européens pratiquant le tri sélectif)

Ce symbole sur le produit, ses accessoires ou sa documentation indique que ni le produit, ni ses accessoires électroniques usagés

(chargeur, casque audio, câble USB, etc.) ne peuvent être jetés avec les autres déchets ménagers. La mise au rebut incontrôlée des déchets présentant des risques environnementaux et de santé publique, veuillez séparer vos produits et accessoires usagés des autres déchets. Vous favoriserez ainsi le recyclage de la matière qui les compose dans le cadre d'un développement durable.

Les particuliers sont invités à contacter le magasin leur ayant vendu le produit ou à se renseigner auprès des autorités locales pour connaître les procédures et les points de collecte de ces produits en vue de leur recyclage.

Les entreprises et professionnels sont invités à contacter leurs fournisseurs et à consulter les conditions de leur contrat de vente. Ce produit et ses accessoires ne peuvent être jetés avec les autres déchets professionnels et commerciaux.

### Elimination des batteries de ce produit

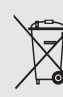

(Applicable aux pays de l'Union européenne et aux autres pays européens dans lesquels des systèmes de collecte sélective sont mis en place)

Le symbole sur la batterie, le manuel ou l'emballage indique que les batteries de ce produit ne doivent pas être éliminées en fin de vie avec les autres déchets ménagers. L'indication éventuelle des symboles chimiques Hg, Cd ou Pb signifie que la batterie contient des quantités de mercure, de cadmium ou de plomb supérieures aux niveaux de référence stipulés dans la directive CE 2006/66. Si les batteries ne sont pas correctement éliminées, ces substances peuvent porter préjudice à la santé humaine ou à l'environnement.

Afin de protéger les ressources naturelles et d'encourager la réutilisation du matériel, veillez à séparer les batteries des autres types de déchets et à les recycler via votre système local de collecte gratuite des batteries.

## Limitation de responsabilité

L'ensemble des contenus et services accessibles par l'intermédiaire de cet appareil appartiennent à des tiers et sont protégés par les lois sur le droit d'auteur, les brevets, les marques et/ou d'autres lois sur la propriété intellectuelle. Ces contenus et services sont fournis uniquement pour votre usage personnel et non pour une utilisation commerciale. Vous ne pouvez pas utiliser ces contenus ou services d'une manière qui n'a pas été autorisée par le propriétaire des contenus ou le fournisseur des services. Sans que cela ne limite ce qui précède, sauf autorisation expresse du propriétaire de contenus ou du fournisseur de services concerné, il vous est interdit de modifier, de copier, de republier, de transférer, de diffuser, de transmettre, de traduire, de vendre, d'exploiter ou de distribuer d'une quelconque manière et sur quelque support que ce soit des contenus ou des services affichés par l'intermédiaire de cet appareil, ou d'en créer des dérivés.

LES CONTENUS ET SERVICES DE TIERS SONT FOURNIS " EN L'ÉTAT ". DANS TOUTE LA MESURE PERMISE PAR LA LOI LOCALE, SAMSUNG NE GARANTIT PAS LES CONTENUS OU LES SERVICES AINSI FOURNIS, EXPRESSÉMENT OU IMPLICITEMENT, À QUELQUE FIN QUE CE SOIT. SAMSUNG EXCLUT EXPRESSÉMENT TOUTE GARANTIE IMPLICITE, Y COMPRIS, SANS QUE CELA SOIT LIMITATIF, LES GARANTIES DE QUALITÉ MARCHANDE ET D'ADÉQUATION À UN USAGE PARTICULIER. SAMSUNG NE GARANTIT PAS L'EXACTITUDE, LA VALIDITÉ, L'ACTUALITÉ, LA LÉGALITÉ OU L'EXHAUSTIVITÉ DES CONTENUS OU DES SERVICES FOURNIS PAR L'INTERMÉDIAIRE DE CET APPAREIL, ET SAMSUNG NE SERA RESPONSABLE EN AUCUN CAS, Y COMPRIS EN CAS DE NÉGLIGENCE, QUE CE SOIT AU TITRE DE LA RESPONSABILITÉ CONTRACTUELLE OU DÉLICTUELLE, DES DOMMAGES DIRECTS, INDIRECTS, ACCESSOIRES, SPÉCIAUX OU CONSÉCUTIFS, DES HONORAIRES D'AVOCAT, DES FRAIS OU DE TOUT AUTRE DOMMAGE DÉCOULANT DE L'UTILISATION DE TOUT CONTENU OU SERVICE PAR VOUS-MÊME OU PAR UN TIERS (OU DE TOUTE INFORMATION FIGURANT DANS LEDIT CONTENU OU SERVICE), MÊME SI

SAMSUNG A ÉTÉ INFORMÉ DE L'ÉVENTUALITÉ DE TELS DOMMAGES. DANS LA MESURE OÙ CERTAINS PAYS N'AUTORISENT PAS L'EXCLUSION DES GARANTIES IMPLICITES OU LA LIMITATION DES DROITS LÉGAUX DU CONSOMMATEUR, IL EST POSSIBLE QUE CES EXCLUSIONS ET LIMITATIONS NE VOUS SOIENT PAS APPLICABLES.

Les services tiers peuvent être suspendus ou interrompus à tout moment, et Samsung ne garantit pas qu'un contenu ou un service restera disponible pendant une certaine période. Les contenus et les services sont transmis par des tiers au moyen de réseaux et d'équipements de transmission qui échappent au contrôle de Samsung.

Sans que cela ne limite le caractère général du présent avis, Samsung décline expressément toute responsabilité en cas d'interruption ou de suspension de tout contenu ou service fourni par l'intermédiaire de cet appareil. Samsung n'est pas responsable du service client lié aux contenus et aux services. Toute question ou demande de service portant sur les contenus ou les services doit être adressée directement aux fournisseurs de contenus et de services concernés.

# <span id="page-15-1"></span><span id="page-15-0"></span>Utilisation de votre téléphone

 Cette section décrit les touches et les symboles de votre téléphone portable, ainsi que son utilisation de base.

# <span id="page-15-2"></span>Contenu du coffret

Sortez le téléphone de son coffret et vérifiez que tous les éléments suivants sont présents :

- Téléphone
- Batterie
- Chargeur
- Mode d'emploi

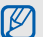

- Les éléments fournis avec votre téléphone peuvent varier en fonction des logiciels et accessoires disponibles dans votre région ou proposés par votre opérateur. Vous pouvez acquérir d'autres accessoires auprès de votre revendeur Samsung.
- Les accessoires fournis sont spécialement conçus pour votre téléphone.

# <span id="page-16-0"></span>Présentation du téléphone

Présentation des touches et fonctions de la face avant de votre téléphone :

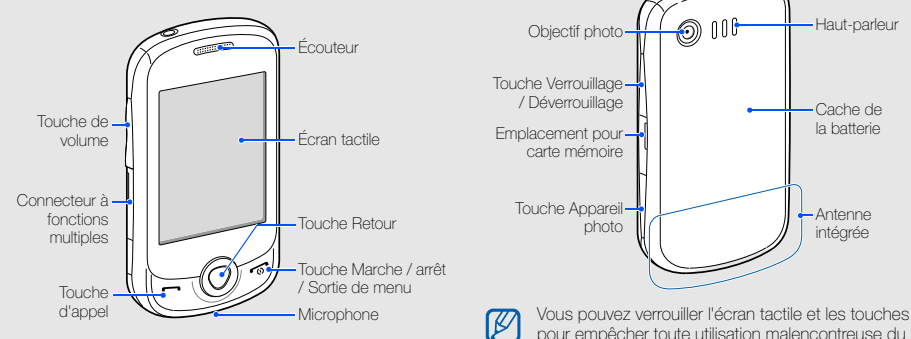

Présentation des touches et fonctions de la face arrière de votre téléphone :

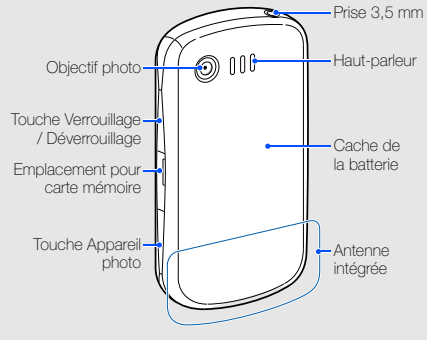

pour empêcher toute utilisation malencontreuse du téléphone. Pour verrouiller l'écran et les touches, appuyez sur [8]. Pour déverrouiller, maintenez la touche [**a**] enfoncée.

# <span id="page-17-0"></span>Clavier

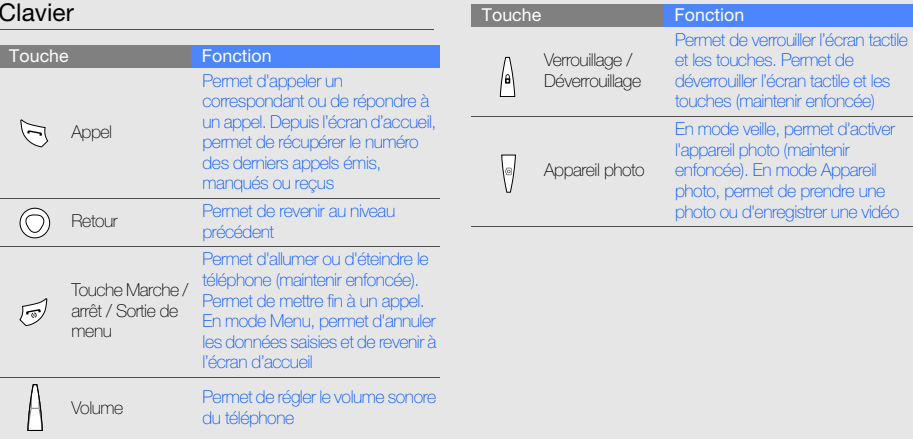

# <span id="page-18-0"></span>Icônes

Signification des icônes qui apparaissent à l'écran.

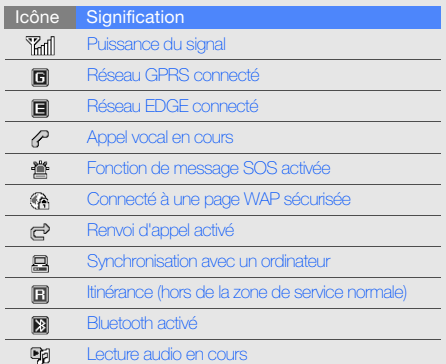

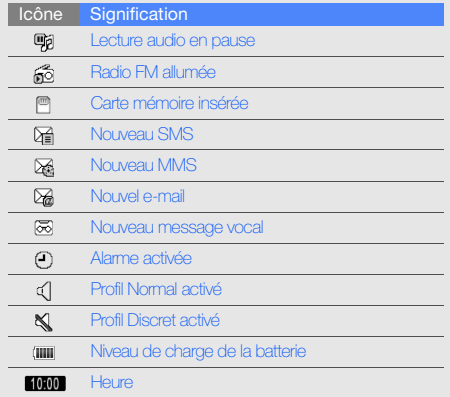

# <span id="page-19-1"></span><span id="page-19-0"></span>Préparation du téléphone

 Cette section décrit comment préparer votre téléphone mobile en vue de sa première utilisation.

# <span id="page-19-2"></span>Installer la carte SIM et la batterie

Lorsque vous vous abonnez à un service de téléphonie mobile, une carte SIM (Subscriber Identity Module) vous est remise. Elle permet de vous identifier et contient tous les détails de votre abonnement (code PIN, services disponibles en option, etc.).

Pour installer la carte SIM et la batterie :

1. Retirez le cache de la batterie.

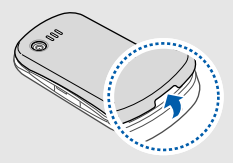

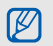

Si le téléphone est allumé, maintenez la touche <sup>o</sup> | enfoncée pour éteindre l'appareil.

2. Insérez la carte SIM. 3. Installez la batterie.

M

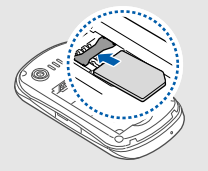

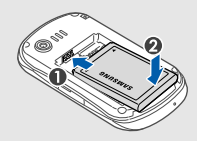

4. Remettez le cache de la batterie en place.

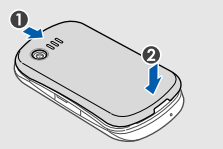

- Installez la carte SIM en orientant la puce vers le bas.
- Lorsque l'appareil ne contient pas de carte SIM, il est néanmoins possible d'utiliser des services qui ne nécessitent pas de connexion radio, ainsi que certains menus.

# <span id="page-21-0"></span>Mettre la batterie en charge

Vous devez charger la batterie avant d'utiliser le téléphone pour la première fois.

- 1. Ouvrez le cache du connecteur à fonctions multiples, sur le côté du téléphone.
- 2. Branchez la fiche du chargeur sur le connecteur à fonctions multiples.

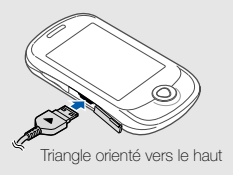

 $\Delta$ CAUTION

Un branchement incorrect du chargeur peut endommager le téléphone. Les dégâts résultant d'une mauvaise utilisation ne sont pas couverts par la garantie.

- 3. Branchez le chargeur sur une prise secteur.
- 4. Lorsque la batterie est entièrement chargée (l'icône **IIII** ne bouge plus), débranchez le chargeur de la prise secteur.
- 5. Débranchez le chargeur du téléphone.
- 6. Refermez le cache du connecteur à fonctions multiples.

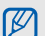

#### Informations sur l'indicateur de faible charge

Lorsque le niveau de charge de la batterie est faible. le téléphone émet une tonalité et affiche un message d'avertissement. L'icône de batterie est alors vide et clignote. Lorsque le niveau de charge de la batterie est vraiment insuffisant, le téléphone s'éteint automatiquement. Rechargez la batterie pour remettre le téléphone en marche.

## <span id="page-22-0"></span>Insérer une carte mémoire (en option)

Pour stocker des fichiers multimédia supplémentaires, vous pouvez utiliser une carte mémoire. Le téléphone est compatible avec les cartes mémoire microSD™ ou microSDHC™ d'une capacité allant jusqu'à 8 Go (en fonction du fabricant et du modèle de carte mémoire).

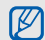

Le formatage de la carte mémoire sur un PC peut entraîner des problèmes de compatibilité avec votre téléphone. Formatez la carte mémoire uniquement sur le téléphone.

1. Ouvrez le compartiment à carte mémoire, sur le côté du téléphone.

2. Introduisez une carte mémoire, étiquette orientée vers le bas.

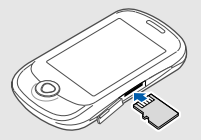

3. Enfoncez la carte mémoire dans son emplacement jusqu'à ce qu'elle se verrouille.

Pour retirer la carte mémoire, enfoncez-la légèrement jusqu'à ce qu'elle se déverrouille, puis faites-la glisser hors du téléphone.

## <span id="page-23-0"></span>Fixer une dragonne (en option)

- 1. Retirez le cache de la batterie.
- 2. Faites passer une dragonne à travers la fente et accrochez-la au point d'attache.

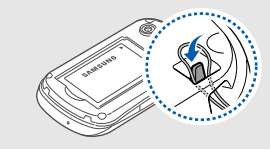

3. Remettez le cache de la batterie en place.

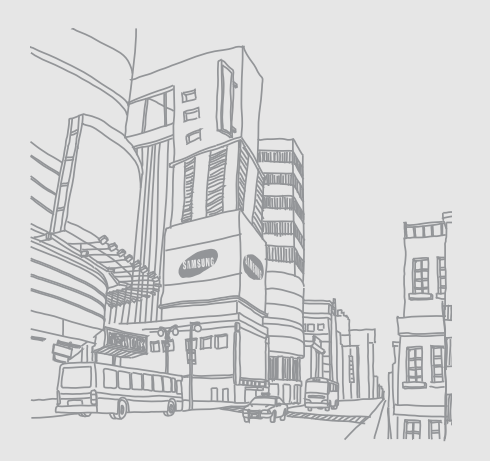

# <span id="page-24-1"></span><span id="page-24-0"></span>Fonctions de base

 Découvrez comment réaliser les opérations de base et utiliser les principales fonctions de votre téléphone.

## <span id="page-24-2"></span>Allumer et éteindre le téléphone

Pour allumer le téléphone :

- 1. Maintenez la touche  $\lceil \frac{1}{\omega} \rceil$  enfoncée.
- 2. Saisissez votre code PIN et appuyez sur OK (si nécessaire).

Pour éteindre le téléphone, répétez l'étape 1 ci-dessus.

# Activer le profil Hors-ligne

Le profil Hors-ligne vous permet de désactiver les fonctions radio (GSM+Bluetooth) du téléphone lorsque leur utilisation est interdite, par exemple dans les avions et les hôpitaux, pour continuer à utiliser les fonctions de votre téléphone qui ne nécessitent pas de connexion radio.

Pour activer le profil Hors-ligne, en mode Menu, appuyez sur Paramètres → Profils → Hors-ligne → Enregistrer.

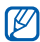

Respectez l'ensemble des avertissements et consignes du personnel habilité lorsque vous vous trouvez dans une zone interdisant l'utilisation des appareils sans fil.

# <span id="page-25-0"></span>Écran tactile

L'écran tactile de votre téléphone vous permet de sélectionner des éléments et d'exécuter des fonctions en toute facilité.

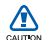

- Pour éviter de rayer votre écran, n'utilisez pas d'objets pointus.
- Evitez de mettre l'écran tactile en contact avec d'autre appareils électriques.
	- Les décharges électrostatiques peuvent en effet endommager votre écran tactile.
- Evitez de mettre l'écran tactile au contact de l'eau. L'écran tactile peut en effet ne pas fonctionner correctement dans des environnements humides ou s'il est exposé à l'eau.
- IŁ
- Pour une utilisation optimale de l'écran tactile, retirez le film de protection avant d'utiliser votre téléphone.
- L'écran tactile de votre téléphone est équipé d'une couche qui détecte les charges électriques émises par le corps humain. Pour optimiser les performances de l'écran tactile, appuyez sur celuici avec le bout de votre doigt. L'écran tactile ne réagira pas si vous l'utilisez avec un objet pointu, comme un stylet ou un stylo.

Actions de base pour l'utilisation de l'écran tactile :

• Appuyez sur une icône pour ouvrir un menu ou lancer une application.

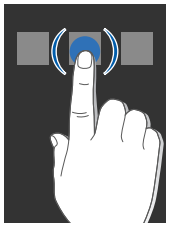

• Faites glisser votre doigt vers le haut ou le bas pour faire défiler les listes verticales.

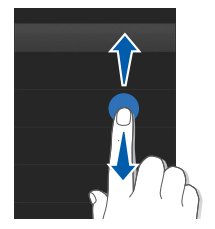

• Faites glisser votre doigt vers la gauche ou la droite pour faire défiler les listes horizontales.

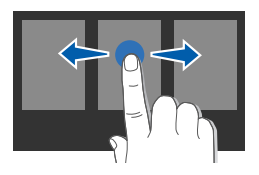

# <span id="page-26-0"></span>Accéder aux menus

Pour accéder aux menus du téléphone :

- 1. Sur l'écran d'accueil, appuyez sur Menu pour accéder au mode Menu.
- 2. Faites glisser votre doigt vers la gauche ou la droite pour sélectionner un des écrans de menu.
- 3. Sélectionnez un menu ou une option.
- 4. Appuyez sur la touche Retour pour revenir au niveau de menu précédent. Appuyez sur [  $\sim$  ] pour revenir à l'écran d'accueil.

# <span id="page-26-1"></span>**Widgets**

Utilisation des widgets de la barre d'outils des widgets.

- Certains de vos widgets se connectent aux services WAP. La sélection d'un widget WAP peut entraîner des frais supplémentaires en fonction de l'offre souscrite auprès de votre opérateur.
	- La disponibilité de ces widgets dépend de votre région et de l'offre que vous avez souscrite auprès de votre opérateur.

## Ouvrir la barre d'outils des widgets

Pour ouvrir la barre d'outils des widgets, appuyez sur la flèche en bas à gauche de l'écran d'accueil. Vous pouvez organiser les widgets comme vous le souhaitez dans la barre d'outils des widgets ou les déplacer vers l'écran de veille.

## Déplacer des widgets vers l'écran d'accueil

- 1. Ouvrez la barre d'outils des widgets.
- 2. Faites glisser un widget de la barre d'outils des widgets vers l'écran d'accueil. Vous pouvez positionner le widget n'importe où sur l'écran.

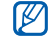

Pour replacer les widgets dans la barre d'outils des widgets depuis l'écran d'accueil, maintenez votre doigt appuyé sur le widget et faites-le glisser dans la barre d'outils.

## Changer de widget

- 1. Ouvrez la barre d'outils des widgets.
- Appuyez sur  $\frac{1}{2}$  dans la barre d'outils des widgets.
- $24$ 3. Sélectionnez les widgets à ajouter à la barre d'outils des widgets, puis appuyez sur Enregistrer.

# <span id="page-27-0"></span>Personnaliser le téléphone

Tirez le meilleur de votre téléphone en l'adaptant selon vos préférences.

## Régler le volume des touches

En mode veille, appuyez sur la touche de volume Haut ou Bas pour régler le volume des touches.

## Régler l'intensité des vibrations de l'écran tactile

Vous pouvez régler l'intensité des vibrations émises par le téléphone lorsque vous appuyez sur l'écran.

- 1. En mode veille, appuyez sur la touche de volume.
- 2. Appuyez sur Vibreur et réglez l'intensité des vibrations.

## Activer ou désactiver le profil Discret

Sur l'écran d'accueil, appuyez sur Clavier, puis maintenez la touche  $\#$  enfoncée pour activer ou désactiver le son du téléphone.

## Créer un profil

Pour changer la sonnerie du profil actuel :

- 1. En mode Menu, appuyez sur Paramètres → Profils.
- 2. Sélectionnez le profil utilisé actuellement.

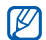

Si vous utilisez le profil Hors-ligne ou Discret, vous ne pouvez pas changer la sonnerie.

- 3. Appuyez sur Modifier → Sonnerie appel vocal.
- 4. Sélectionnez une catégorie de sonneries → une sonnerie.
- 5. Appuyez sur **Enregistrer** ou sur **Appliquer →** Enregistrer.

Pour basculer vers un autre profil, sélectionnez-le dans la liste, puis appuyez sur Enregistrer.

Pour créer un profil :

- 1. En mode Menu, appuyez sur Paramètres → Profils.
- 2. Appuyez sur Créer.
- 3. Saisissez le nom du profil, puis appuyez sur OK.
- 4. Modifiez les paramètres selon vos préférences.
- 5. Lorsque vous avez terminé, appuyez sur Enregistrer.

## Sélectionner un fond d'écran (écran d'accueil)

- 1. En mode Menu, appuyez sur **Paramètres →** Affichage et luminosité → Fond d'écran.
- 2. Faites défiler vers la gauche ou la droite pour sélectionner une image.
- 3. Appuyez sur Appliquer.

# Choisir un thème d'affichage

- 1. En mode Menu, appuyez sur **Paramètres →** Affichage et luminosité → Mon thème.
- 2. Choisissez un thème, puis appuyez sur Enregistrer.

# Verrouiller le téléphone

- 1. En mode Menu, appuyez sur Paramètres → Sécurité  $\rightarrow$  Verrouillage téléphone  $\rightarrow$  ON  $\rightarrow$  Enregistrer.
- 2. Entrez un nouveau mot de passe de 4 à 8 chiffres, puis appuyez sur OK.

3. Confirmez le nouveau mot de passe, puis appuyez sur OK.

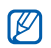

- Lorsque vous accédez pour la première fois à un menu vous demandant un mot de passe, le téléphone vous invite à créer et à confirmer un mot de passe.
- Samsung ne peut être tenu responsable en cas de perte de mots de passe, d'informations confidentielles ou d'autres dommages résultant de l'utilisation de logiciels illégaux.

# <span id="page-29-0"></span>Fonctions d'appel de base

Découvrez comment appeler un numéro et répondre à un appel et comment utiliser les fonctions d'appel de base.

## Passer un appel

- 1. Sur l'écran d'accueil, appuyez sur Clavier et saisissez le numéro de téléphone à appeler.
- 2. Appuyez sur [- ] pour composer ce numéro.
- 3. Pour raccrocher, appuyez sur  $[\overline{\bullet}$ .

# Répondre à un appel

- 1. Lorsque vous recevez un appel, appuyez sur  $[\blacksquare]$ .
- 2. Pour raccrocher, appuyez sur  $\lceil \frac{1}{\omega} \rceil$ .

## Régler le volume d'écoute

Pour régler le volume pendant un appel, appuyez sur la touche de volume Haut ou Bas.

## Fonction haut-parleur

- 1. En cours d'appel, appuyez sur  $\Box$   $\rightarrow$  Oui pour activer le haut-parleur.
- 2. Pour revenir à l'écouteur, appuyez de nouveau sur  $\Box$ .

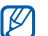

Dans un environnement très bruyant, il vous sera difficile de comprendre clairement votre correspondant avec la fonction haut-parleur. Utilisez le mode combiné classique pour une meilleure qualité sonore.

## Kit piéton

Vous pouvez passer et recevoir des appels en raccordant un kit piéton au connecteur à fonctions multiples du téléphone :

- Pour recomposer le dernier numéro, appuyez sur la touche du kit piéton en la maintenant enfoncée.
- Pour décrocher, appuyez sur la touche du kit piéton.
- Pour raccrocher, maintenez la touche du kit piéton enfoncée.

# <span id="page-30-0"></span>Envoyer et consulter des messages

Familiarisez-vous avec l'envoi et la consultation des SMS, des MMS et des e-mails.

## Envoyer un SMS ou un MMS

- 1. En mode Menu, appuyez sur Messages → Nouveau message → Message.
- 2. Appuyez sur Appuyez ici pour ajouter le texte.
- 3. Rédigez le texte du message, puis appuyez sur OK.
	- $\blacktriangleright$  [p. 28](#page-31-0)

#### 4. Appuyez sur Ajouter destinataire(s) → Saisie manuelle.

- 5. Entrez le numéro du destinataire, puis appuyez sur OK. Pour l'envoi d'un SMS, passez à l'étape 7. Pour joindre un contenu multimédia, passez à l'étape 6.
- 6. Appuyez sur Ajouter multimédia et ajoutez un élément.
- 7. Appuyez sur Envoyer pour envoyer le message.

## Envoyer un e-mail

- 1. En mode Menu, appuyez sur Messages → Nouveau message → E-mail.
- 2. Appuyez sur Ajouter objet.
- 3. Rédigez l'objet du message, puis appuyez sur OK.
- 4. Appuyez sur Ajouter destinataire(s) → Saisie manuelle.
- 5. Saisissez l'adresse e-mail du destinataire, puis appuyez sur OK.
- 6. Appuyez sur Appuyez ici pour ajouter le texte.
- 7. Rédigez le texte de l'e-mail, puis appuyez sur OK.
- 8. Appuyez sur **Joindre multimédia** et joignez un fichier (si nécessaire).
- 9. Appuyez sur Envoyer pour envoyer le message.

### <span id="page-31-0"></span>Saisir un texte

Grâce à l'écran tactile de votre téléphone, vous pouvez écrire du texte, des messages et des notes.

Lorsque vous saisissez du texte, vous pouvez changer de mode de saisie :

- Appuyez sur T9 pour basculer entre les modes T9 et ABC. En fonction de votre région, vous aurez éventuellement accès à un mode de saisie propre à votre langue.
- Appuyez sur Abc ou sur T9Ab pour changer la casse ou passer en mode numérique.
- Appuyez sur  $\left[ \begin{matrix} \mathbb{G} \end{matrix} \right]$  pour passer en mode symbole.
- Appuyez sur FR pour changer la langue de saisie.

Les modes de saisie suivants sont disponibles :

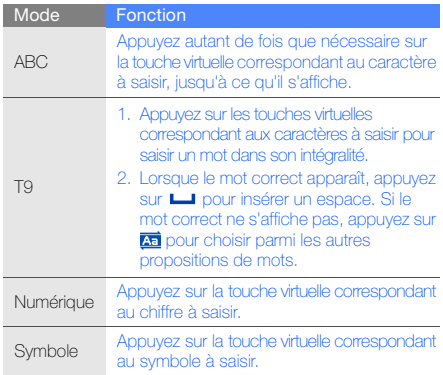

## Afficher un SMS ou un MMS

- 1. En mode Menu, appuyez sur Messages  $\rightarrow$  Mes messages → Boîte de réception.
- 2. Sélectionnez un SMS ou un MMS.

Vous pouvez afficher tous les messages SMS ou MMS en provenance ou à destination d'un contact spécifique via une messagerie instantanée.

- 1. En mode Menu, appuyez sur Messages → Journaux de conversations.
- 2. Sélectionnez un contact.

## Afficher un e-mail

- 1. En mode Menu, appuyez sur Messages  $\rightarrow$  Mes messages → E-mails reçus.
- 2. Sélectionnez un compte.
- 3. Appuyez sur Téléch.
- 4. Sélectionnez un e-mail ou un en-tête.
- 5. Si vous avez choisi un en-tête, appuyez sur Récupérer pour afficher le contenu de l'e-mail.

# <span id="page-32-0"></span>Ajouter et rechercher des contacts

Fonctions de base du répertoire.

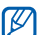

En fonction de l'opération, la mémoire de stockage utilisée pour enregistrer les contacts peut être prédéfinie. Pour changer de mémoire de stockage, en mode Menu, appuyez sur Répert. → Plus → Paramètres → Enreg. nveaux contacts sur → une mémoire de stockage.

## Ajouter un nouveau contact

- 1. Sur l'écran d'accueil, appuyez sur **Clavier** et entrez un numéro de téléphone.
- 2. Appuyez sur Plus → Enregistrer → Téléphone ou SIM.
- 3. Sélectionnez un type de numéro (si nécessaire) → Nouveau.
- 4. Complétez les coordonnées du contact.
- 5. Appuyez sur Enregistrer pour enregistrer le contact dans la mémoire.

## Rechercher un contact

- 1. En mode Menu, appuyez sur Répert.
- 2. Appuyez sur Recherche.
- 3. Saisissez les premières lettres du nom recherché, puis appuyez sur OK.
- 4. Sélectionnez le nom du contact dans la liste de recherche.

Une fois le contact localisé, vous pouvez : M

- $\bullet$  l'appeler en appuyant sur  $[\blacksquare]$ .
- modifier ses coordonnées en appuyant sur Modifier.

# <span id="page-33-0"></span>Fonctions de base de l'appareil photo

Cette section décrit les fonctions de base pour photographier, enregistrer et visionner des clichés et vidéos.

## Prendre des photos

1. En mode veille, maintenez la touche [ [o] enfoncée pour activer l'appareil photo.

- 2. Tournez le téléphone vers la gauche pour un affichage en mode paysage.
- 3. Orientez l'objectif vers le sujet et procédez à la mise au point.
	- Pour régler la valeur d'exposition, appuyez sur  $\mathbf{\mathcal{Z}}$ .
	- Pour agrandir ou réduire l'image, appuyez sur la touche de volume.
- 4. Appuyez sur [[0] pour prendre une photo. La photo est enregistrée automatiquement.
- 5. Appuyez sur la touche Retour ou sur [ [0] pour prendre un nouveau cliché (étape 3).

Après avoir pris une photo, appuyez sur  $\cap$  pour la visionner.

## Visionner des photos

En mode Menu, appuyez sur Mes fichiers → Images → Mes photos  $\rightarrow$  un fichier photo.

En mode affichage d'une photo, appuyez sur  $Q \rightarrow Q$  ou **Q** pour effectuer un zoom avant ou arrière. Pour quitter l'écran de zoom, appuyez sur la touche Retour.

## Enregistrer des vidéos

- 1. En mode veille, maintenez la touche [ [o] enfoncée pour activer l'appareil photo.
- 2. Tournez le téléphone vers la gauche pour un affichage en mode paysage.
- 3. Appuyez sur  $\widehat{O}$   $\rightarrow$   $\widehat{[}^{\circ}$  pour passer en mode Caméscope.
- 4. Orientez l'objectif vers le sujet et procédez à la mise au point.
	- Pour régler la valeur d'exposition, appuyez sur  $\mathbf{2}$ .
	- Pour agrandir ou réduire l'image, appuyez sur la touche de volume.
- 5. Appuyez sur [0] pour commencer à enregistrer.
- 6. Appuyez sur  $\lceil \circledcirc \rceil$  ou sur  $\Box$  pour arrêter l'enregistrement. La vidéo est enregistrée automatiquement.
- 7. Appuyez sur la touche Retour ou sur [[0] pour enregistrer une autre vidéo (étape 4).

Après avoir enregistré une vidéo, appuyez sur pour la visionner.

## Visionner des vidéos

En mode Menu, appuyez sur Mes fichiers → Vidéos → Mes clips vidéo → un fichier vidéo.

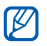

Votre téléphone peut lire des fichiers vidéo d'une résolution de 320 X 240 à une vitesse de 12 images par seconde.

# <span id="page-34-0"></span>Lecteur audio

Votre téléphone vous permet d'écouter de la musique à l'aide du lecteur MP3 ou de la radio FM.

# Écouter la radio FM

- 1. Branchez un casque ou des écouteurs sur le téléphone.
- 2. En mode Menu, appuyez sur Radio FM.
- 3. Appuyez sur  $\triangleright$  pour allumer la radio FM.
- 4. Appuyez sur **Oui** pour lancer la recherche automatique des stations. La radio recherche et mémorise les stations disponibles.

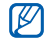

Lorsque vous utilisez la radio FM pour la première fois, le téléphone vous propose d'effectuer une recherche automatique des stations.

5. Les icônes et les touches suivantes permettent de contrôler la radio FM :

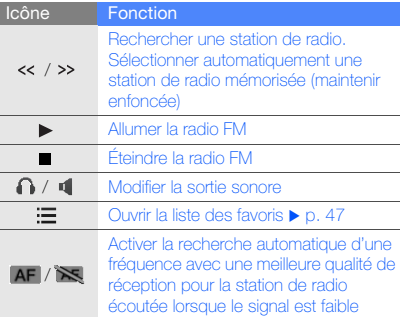

# Écouter des fichiers audio

Commencez par transférer des fichiers sur votre téléphone ou sur une carte mémoire :

- $\bullet$  Téléchargez sur le WAP.  $\triangleright$  [p. 33](#page-36-1)
- Téléchargez depuis un ordinateur à l'aide du logiciel Samsung PC Studio.  $\triangleright$  [p. 45](#page-48-1)
- $\bullet$  Recevez des fichiers via Bluetooth.  $\blacktriangleright$  [p. 49](#page-52-0)
- $\bullet$  Copiez des fichiers sur une carte mémoire.  $\blacktriangleright$  [p. 45](#page-48-2) Après avoir transféré de la musique sur votre téléphone ou sur une carte mémoire :
- 1. En mode Menu, appuyez sur Musique.
- 2. Sélectionnez une catégorie → un fichier audio.
- 3. Les icônes et les touches suivantes permettent de contrôler la lecture :

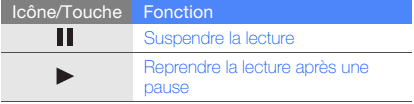
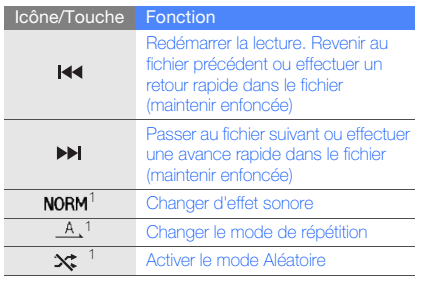

1. Si vous touchez l'écran, les icônes apparaîtront.

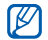

Si vous appuyez sur Mes fichiers  $\rightarrow$  un fichier audio, vous ne pouvez pas passer au fichier suivant ou revenir au fichier précédent au cours de la lecture.

# Surfer sur le WAP

Accédez à des pages WAP et enregistrez des favoris.

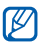

- <span id="page-36-0"></span>• Des frais supplémentaires peuvent vous être facturés par votre opérateur pour l'accès au Web et le téléchargement de contenu multimédia.
- Le menu du navigateur peut s'intituler différemment en fonction de votre opérateur téléphonique.
- <span id="page-36-1"></span>• La disponibilité de ces icônes dépend de votre région et du forfait que vous avez souscrit auprès de votre opérateur.

## Naviguer sur des pages WAP

1. En mode Menu, appuyez sur Internet → Accueil pour ouvrir la page d'accueil de votre opérateur.

2. Utilisez les icônes suivantes pour naviguer dans les pages WAP :

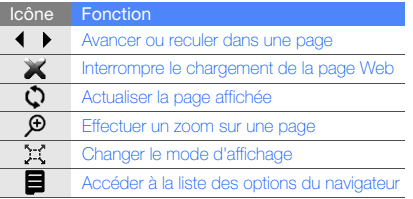

## <span id="page-37-0"></span>Créer des favoris de pages WAP

- 1. En mode Menu, appuyez sur Internet → Favoris.
- 2. Appuyez sur Options → Ajouter un favori.
- 3. Saisissez le titre de la page et une adresse Internet (URL).
- 4. Appuyez sur Enregistrer.

# Télécharger du contenu multimédia

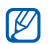

<span id="page-37-1"></span>Cette fonction n'est pas disponible dans toutes les régions ou chez tous les opérateurs téléphoniques.

#### 1. En mode Menu, appuyez sur Téléchargements.

2. Localisez une sonnerie ou une photo et téléchargez-la sur le téléphone.

# <span id="page-37-2"></span>Services Google

Familiarisez-vous avec l'utilisation des nombreux services Google.

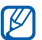

- Cette fonction n'est pas disponible dans toutes les régions ou chez tous les opérateurs téléphoniques.
- Selon votre région ou le forfait que vous avez souscrit auprès de votre opérateur, les options que vous devez sélectionner pour utiliser cette fonction peuvent changer.

#### Se connecter pour effectuer une recherche

- 1. En mode Menu, appuyez sur Google → Search.
- 2. Saisissez un mot-clé dans la zone de recherche.

## Se connecter à la messagerie

- 1. En mode Menu, appuyez sur Google → Mail.
- 2. Créez votre compte Google et accédez à votre messagerie.
- 3. Envoyez des e-mails ou consultez vos e-mails reçus.

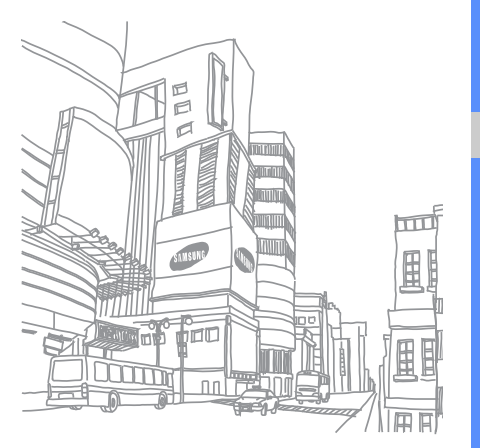

# Fonctions avancées

 Cette section décrit comment effectuer différentes opérations avancées et utiliser les fonctions complémentaires de votre téléphone.

# <span id="page-39-1"></span>Fonctions d'appel avancées

Familiarisez-vous avec les autres fonctions d'appel de votre téléphone.

## <span id="page-39-0"></span>Afficher les appels manqués et rappeler les numéros correspondants

Votre téléphone affiche à l'écran les appels que vous avez manqués. Pour composer le numéro d'un appel manqué :

- 1. Sélectionnez l'appel dans le widget d'alerte événement et appuyez sur Afficher.
- 2. Sélectionnez l'appel manqué de votre choix.
- <span id="page-39-2"></span>3. Appuyez sur [- ] pour composer son numéro.

## Appeler un numéro récemment composé

- 1. En mode veille, appuyez sur [-a] pour afficher la liste des derniers numéros composés.
- 2. Sélectionnez le numéro, puis appuyez sur [ $\blacksquare$ ] pour le composer.

## <span id="page-40-4"></span><span id="page-40-1"></span>Mettre un appel en attente et récupérer un appel mis en attente

Appuyez sur  $\mathbf R$  pour mettre un appel en attente ou sur pour récupérer un appel mis en attente.

## <span id="page-40-2"></span>Passer un deuxième appel

Si votre réseau prend en charge cette fonction, vous pouvez composer un autre numéro en cours d'appel :

- 1. Appuyez sur  $\mathbf{R}$  pour mettre le premier appel en attente.
- 2. Appuyez sur **Clavier**, entrez le second numéro à composer, puis appuyez sur  $[\blacksquare]$ .
- 3. Appuyez sur  $\mathbb{C}_p$  pour basculer d'un appel à l'autre.
- 4. Pour mettre fin à l'appel en attente, appuyez sur Plus  $\rightarrow$  Fin  $\rightarrow$  Appel en attente.
- 5. Pour mettre fin à l'appel en cours, appuyez sur  $\lceil \overline{\omega} \rceil$ .

# <span id="page-40-3"></span>Répondre à un deuxième appel

Si votre réseau le permet, vous pouvez répondre à un deuxième appel entrant :

- 1. Appuyez sur  $[\rightarrow]$   $\rightarrow$  Mettre en attente pour décrocher et prendre le deuxième appel. Le premier correspondant est automatiquement mis en attente.
- 2. Pour basculer d'un appel à l'autre, appuyez sur  $\mathbb{C}$ .

# <span id="page-40-5"></span><span id="page-40-0"></span>Passer un appel de conférence

- 1. Appelez le premier correspondant à inviter à la conférence téléphonique.
- 2. Une fois la communication avec ce premier établie, appelez le deuxième participant. Le premier correspondant est automatiquement mis en attente.
- 3. Lorsque la communication est établie avec le deuxième correspondant, appuyez sur Plus → Conférence téléphonique.
- 4. Si nécessaire, répétez les étapes 2 et 3 pour ajouter d'autres correspondants.
- 5. Pour mettre fin à la conférence téléphonique, appuyez sur  $\boxed{\odot}$ .

#### <span id="page-41-1"></span>Composer un numéro international

- 1. Sur l'écran d'accueil, appuyez sur Clavier et maintenez le 0 enfoncé pour insérer le caractère +.
- 2. Saisissez le numéro de téléphone complet (indicatif du pays, indicatif régional et numéro de téléphone), puis appuyez sur la touche [ $\blacksquare$ ] pour le composer.

## <span id="page-41-0"></span>Appeler un contact à partir du répertoire

Vous pouvez appeler directement des numéros à partir du répertoire, à l'aide des contacts enregistrés. ▶ [p. 29](#page-32-0)

- 1. En mode Menu, appuyez sur Répert.
- 2. Sélectionnez le numéro souhaité, puis appuyez sur [- ] pour le composer.

# <span id="page-41-2"></span>Rejeter un appel

Pour rejeter un appel entrant, appuyez sur  $[\overline{\bullet}]$ . La personne qui tente de vous joindre entendra alors une tonalité de ligne occupée.

Pour rejeter automatiquement les appels provenant de certains numéros, utilisez l'option de rejet automatique. Pour activer le rejet automatique et configurer la liste des numéros rejetés :

- 1. En mode Menu, appuyez sur Paramètres → Applications  $\rightarrow$  Appels  $\rightarrow$  Tous les appels  $\rightarrow$  Rejet automatique.
- 2. Appuyez sur ON sous la rubrique Activation.
- 3. Appuyez sur Liste de rejet.
- 4. Appuyez sur Créer.
- 5. Appuyez sur le champ de saisie du numéro.
- 6. Entrez un numéro à rejeter, puis appuyez sur OK.
- 7. Appuyez sur **Critères correspondants** → une option → Sélectionner.
- 8. Appuyez sur **Enregistrer.**
- 9. Pour ajouter d'autres numéros, répétez les étapes 4 à 8.
- 10. Appuyez à deux reprises sur Enregistrer.

## Fonctions avancées du répertoire

Découvrez comment créer des cartes de visite, attribuer des chiffres de numérotation rapide et créer des groupes de contacts.

### <span id="page-42-0"></span>Créer une carte de visite

- 1. En mode Menu, appuyez sur Répert.
- 2. Appuyez sur Plus → Ma carte de visite.
- 3. Complétez vos coordonnées personnelles.
- 4. Appuyez sur Enregistrer.

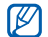

Vous pouvez envoyer votre carte de visite en la joignant à un message ou à un e-mail, ou en la transférant à l'aide de la fonction Bluetooth.

## Configurer la numérotation rapide

- 1. En mode Menu, appuyez sur Répert.
- 2. Sélectionnez un contact à associer à un chiffre de numérotation rapide.
- 3. Appuyez sur Plus → Ajouter à la numérotation rapide.
- 4. Sélectionnez un type de numéro (si nécessaire).
- 5. Appuyez sur la touche de numérotation rapide que vous souhaitez attribuer.

Le contact est associé à la touche de numérotation rapide.

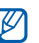

- Vous pouvez appeler ce contact en maintenant le doigt appuyé sur la touche de numérotation rapide associée dans l'écran de numérotation.
- Les trois premières touches de numérotation rapide sont affectées à vos trois contacts favoris (a) dans la barre d'outils des widgets.

### <span id="page-43-0"></span>Créer un groupe de contacts

En créant des groupes de contacts, vous pouvez associer une sonnerie et une image d'identification aux différents groupes ou envoyer des messages à tous les membres d'un groupe. Commencez par créer un groupe :

- 1. En mode Menu, appuyez sur **Répert**.
- 2. Faites défiler vers la gauche ou la droite pour sélectionner Groupes.
- 3. Appuyez sur Créer.
- 4. Saisissez le nom du groupe, puis appuyez sur OK.
- 5. Pour associer une image d'identification au groupe, appuyez sur le nouveau groupe → Paramètres groupe → le champ ID appelant → une catégorie d'images → une image → Appliquer.
- 6. Pour associer une sonnerie au groupe, appuyez sur le champ Sonnerie → une catégorie de sonneries → une sonnerie → Appliquer ou Sélectionner.
- 7. Appuyez sur Enregistrer.

# Fonctions de messagerie avancées

Découvrez comment créer des modèles et les utiliser pour créer de nouveaux messages et apprenez à utiliser la messagerie instantanée.

# <span id="page-43-2"></span>Créer un modèle de SMS

- 1. En mode Menu, appuyez sur Messages → Modèles → Modèles SMS.
- 2. Appuyez sur **Créer** pour ouvrir une nouvelle fenêtre de modèle.
- <span id="page-43-1"></span>3. Rédigez le texte du modèle, puis appuyez sur OK.

## Créer un modèle de MMS

- 1. En mode Menu, appuyez sur Messages → Modèles  $\rightarrow$  Modèles MMS.
- 2. Appuyez sur Créer pour ouvrir une fenêtre de création de modèle.
- 3. Créez un MMS à utiliser comme modèle, avec un objet et des pièces jointes éventuelles.  $\blacktriangleright$  p. 27
- 4. Appuyez sur Plus → Enregistrer dans → Modèles.

## Créer un message à partir d'un modèle de SMS

- 1. En mode Menu, appuyez sur Messages  $\rightarrow$  Nouveau message → un type de message.
- 2. Dans le champ de saisie, appuyez sur Plus → Insérer → Modèles → un modèle.

## Créer un message à partir d'un modèle de **MMS**

- 1. En mode Menu, appuyez sur Messages → Modèles → Modèles MMS.
- 2. Sélectionnez le modèle de votre choix.
- 3. Appuyez sur Plus → Modifier. Votre modèle s'ouvre en tant que nouveau MMS.

## <span id="page-44-1"></span><span id="page-44-0"></span>Bluetooth Messenger

Découvrez comment discuter avec votre famille ou vos amis via la fonction Bluetooth.

1. En mode Menu, appuyez sur Messages → Bluetooth Messenger.

- <span id="page-44-2"></span>2. Appuyez sur **Oui** pour activer la fonction Bluetooth.
- 3. Appuyez sur Rechercher.
- 4. Appuyez sur un appareil.
- 5. Appuyez sur le champ de saisie du message.
- 6. Rédigez le texte de votre message, puis appuyez sur OK.
- 7. Appuyez sur Envoyer.
- 8. Entrez le code d'identification Bluetooth du téléphone ou celui de l'autre appareil, le cas échéant, puis appuyez sur OK.

Lorsque l'utilisateur de l'autre appareil entre le même code ou accepte la connexion, l'association des deux appareils est effective.

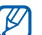

En fonction de l'appareil, vous pouvez ne pas avoir besoin de saisir un code d'identification.

#### <span id="page-45-1"></span><span id="page-45-0"></span>Utiliser Messenger

Discutez avec vos amis ou votre famille.

- 1. En mode Menu, appuyez sur Messenger.
- 2. Appuyez sur OK dans la fenêtre de présentation.

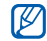

Lorsque vous accédez pour la première fois à l'application Messenger, vous êtes invité à confirmer l'opération.

- 3. Appuyez sur Menu  $\rightarrow$  Sign In.
- 4. Entrez votre nom d'utilisateur et votre mot de passe, puis appuyez sur Sign In.

Lorsque vous êtes connecté à la messagerie, la liste des contacts affiche tous vos contacts de messagerie.

- 5. Sélectionnez un contact avec qui vous souhaitez discuter. L'écran de chat s'ouvre.
- 6. Rédigez et envoyez votre message.

# <span id="page-45-2"></span>Fonctions avancées de l'appareil photo

Découvrez comment prendre des photos selon différents modes et personnaliser les paramètres de l'appareil photo.

## Prendre une série de photos

- 1. En mode veille, maintenez la touche [ [o] enfoncée pour activer l'appareil photo.
- 2. Tournez le téléphone vers la gauche pour un affichage en mode paysage.
- 3. Appuyez sur  $\{ \widehat{\mathbf{O}} \}$  → Mode de capture → Rafale.
- 4. Procédez aux réglages éventuels.
- 5. Maintenez la touche  $\lceil \text{O} \rceil$  enfoncée pour prendre une série de photos.

# Prendre des photos fractionnées

- 1. En mode veille, maintenez la touche [ [o] enfoncée pour activer l'appareil photo.
- 2. Tournez le téléphone vers la gauche pour un affichage en mode paysage.
- 3. Appuyez sur  $\{0\}$  → Mode de capture → Cliché mosaïque.
- 4. Sélectionnez une disposition d'image.
- 5. Procédez aux réglages éventuels.
- 6. Appuyez sur [6] pour prendre des photos pour chaque segment.

#### Prendre des photos avec des cadres décoratifs

- 1. En mode veille, maintenez la touche [ [ o] enfoncée pour activer l'appareil photo.
- 2. Tournez le téléphone vers la gauche pour un affichage en mode paysage.
- 3. Appuyez sur  $\{\hat{Q}\} \rightarrow$  Mode de capture  $\rightarrow$  Cadre.
- 4. Sélectionnez un cadre.
- 5. Procédez aux réglages éventuels.
- 6. Appuyez sur [0] pour prendre une photo avec le cadre.

## Options de l'appareil photo et du caméscope

Avant de prendre une photo, appuyez sur  $\{0\}$  pour accéder aux options suivantes :

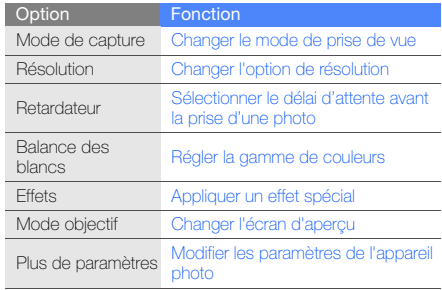

Avant de prendre une photo, appuyez sur  $\{\hat{Q}\} \rightarrow$  Plus de paramètres pour accéder aux paramètres suivants :

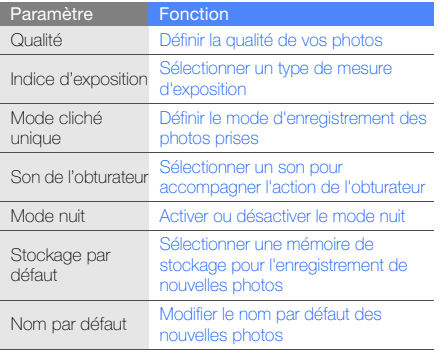

Avant d'enregistrer une vidéo, appuyez sur  $\bigcirc$  pour accéder aux options suivantes :

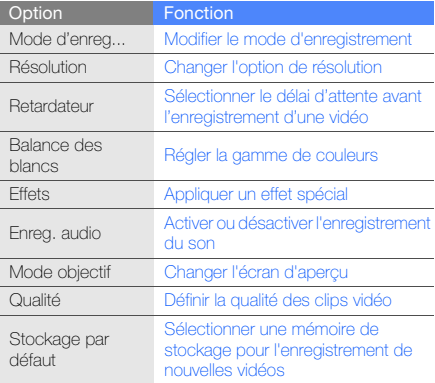

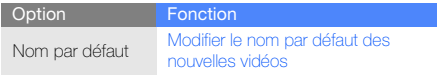

## Fonctions avancées de lecture audio

Familiarisez-vous avec la préparation de fichiers audio, la création de listes de lecture et la mémorisation de stations de radio.

## Copier des fichiers audio avec Samsung PC **Studio**

- 1. En mode Menu, appuyez sur Paramètres → Connexions PC → Samsung PC Studio ou Stockage de masse → Enregistrer.
- 2. Branchez un câble de connexion PC sur le connecteur à fonctions multiples de votre téléphone et reliez-le à un PC.
- 3. Démarrez Samsung PC Studio et copiez des fichiers depuis l'ordinateur vers le téléphone. Pour plus d'informations, consultez l'aide de Samsung PC Studio.

#### Copier des fichiers audio sur une carte mémoire

- 1. Insérez une carte mémoire (si nécessaire).
- 2. En mode Menu, appuyez sur Paramètres → Connexions PC → Stockage de masse → Enregistrer.
- <span id="page-48-1"></span>3. Branchez un câble de connexion PC sur le connecteur à fonctions multiples de votre téléphone et reliez-le à un PC.

Une fois la connexion établie, une fenêtre s'ouvre sur l'écran de l'ordinateur.

- 4. Ouvrez un dossier pour afficher les fichiers.
- <span id="page-48-0"></span>5. Copiez les fichiers du PC vers la carte mémoire.

## Créer une liste de lecture

- 1. En mode Menu, appuyez sur Musique → Listes de lecture.
- 2. Appuyez sur Créer.
- 3. Saisissez le titre de la nouvelle liste de lecture, puis appuyez sur OK.
- 4. Sélectionnez la nouvelle liste de lecture.
- 5. Appuyez sur Ajouter → Pistes.
- 6. Sélectionnez les fichiers à ajouter, puis appuyez sur Ajouter.

## <span id="page-49-0"></span>Personnaliser les paramètres du lecteur MP3

- 1. En mode Menu, appuyez sur Musique.
- 2. Appuyez sur **Paramètres**.
- 3. Modifiez les paramètres du lecteur MP3 en fonction de vos préférences :

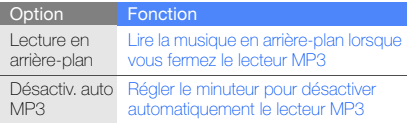

4. Appuyez sur Enregistrer.

### <span id="page-49-1"></span>Enregistrer des chansons diffusées sur la radio FM

- 1. Branchez un casque ou des écouteurs sur le téléphone.
- 2. En mode Menu, appuyez sur Radio FM.
- 3. Appuyez sur  $\triangleright$  pour allumer la radio FM.
- 4. Appuyez sur **Plus → Enregistrer** pour commencer à enregistrer.
- 5. Lorsque vous avez terminé d'enregistrer, appuyez sur Arrêter. Le fichier audio est enregistré dans Clips radio FM (en mode Menu, appuyez sur Mes fichiers  $\rightarrow$  Musique).

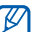

La fonction d'enregistrement est prévue pour enregistrer la voix uniquement. La qualité de l'enregistrement sera inférieure à celle d'un support numérique.

## Mémoriser des stations de radio automatiquement

- 1. Branchez un casque ou des écouteurs sur le téléphone.
- 2. En mode Menu, appuyez sur **Radio FM**.
- 3. Appuyez sur ▶ pour allumer la radio FM.
- 4. Appuyez sur Plus → Recherche automatique.
- 5. Appuyez sur Oui pour confirmer (si nécessaire). La radio recherche et mémorise les stations disponibles.

## Créer une liste de vos stations de radio favorites

- 1. Branchez un casque ou des écouteurs sur le téléphone.
- 2. En mode Menu, appuyez sur Radio FM.
- 3. Appuyez sur  $\blacktriangleright$  pour allumer la radio FM.
- 4. Sélectionnez une station de radio à ajouter à la liste des stations favorites.
- 5. Appuyez sur Ajouter aux favoris.

<span id="page-50-0"></span>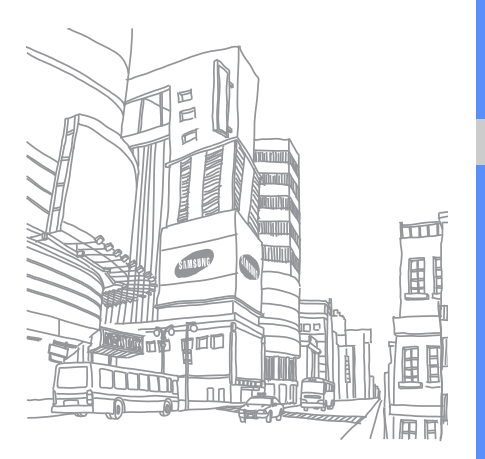

# Outils et applications

Utilisation des outils et autres applications de votre

# Fonction Bluetooth

Cette section décrit la connexion de votre téléphone à d'autres appareils sans fil pour échanger des données et utiliser des fonctionnalités mains libres.

# <span id="page-51-1"></span>Activer la fonction Bluetooth

- 1. En mode Menu, appuyez sur **Bluetooth**  $\rightarrow$  **Activation**  $\rightarrow$  ON  $\rightarrow$  Enregistrer.
- 2. Pour permettre aux autres appareils de détecter votre téléphone, appuyez sur Visibilité du téléphone → ON → Enregistrer.

## <span id="page-51-0"></span>Rechercher d'autres appareils Bluetooth et s'y connecter

- 1. En mode Menu, appuyez sur **Bluetooth**  $\rightarrow$  **Mes** périphériques → Rechercher nouveaux périphériques.
- 2. Sélectionnez un appareil.

3. Entrez le code d'identification Bluetooth du téléphone ou celui de l'autre appareil, le cas échéant, puis appuyez sur OK.

Lorsque l'utilisateur de l'autre appareil entre le même code ou accepte la connexion, l'association des deux appareils est effective.

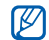

<span id="page-52-0"></span>En fonction de l'appareil, vous pouvez ne pas avoir besoin de saisir un code d'identification.

#### Envoyer des données par Bluetooth

- 1. Sélectionnez le fichier ou l'élément à envoyer à partir d'une application du téléphone.
- 2. Appuyez sur Envoyer via  $\rightarrow$  Bluetooth ou sur Plus  $\rightarrow$ Envoyer la carte de visite via → Bluetooth (lors de l'envoi des coordonnées d'un contact, spécifiez les données à envoyer).

#### <span id="page-52-2"></span>Recevoir des données par Bluetooth

- 1. Saisissez le code PIN pour la fonction Bluetooth, puis appuyez sur OK (si nécessaire).
- 2. Appuyez sur **Oui** pour confirmer la réception des données (si nécessaire).

#### <span id="page-52-1"></span>Mode SIM distant

Grâce au mode SIM distant, vous pouvez limiter l'utilisation d'un kit mains libres pour voiture aux appels émis et reçus avec la carte SIM de votre téléphone.

Pour activer le mode SIM distant :

- 1. En mode Menu, appuyez sur Bluetooth → Mode SIM distant.
- 2. Appuyez sur  $ON \rightarrow$  Enregistrer.

Pour utiliser le mode SIM distant, activez la connexion Bluetooth à partir d'un kit mains libres pour voiture Bluetooth.

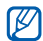

Le kit mains libres pour voiture Bluetooth doit être autorisé. Pour ce faire, sélectionnez l'appareil, puis appuyez sur Plus → Activer connexion auto.

# <span id="page-53-0"></span>Activer et envoyer un message SOS

En cas d'urgence, le téléphone vous permet d'envoyer un message d'appel à l'aide.

- 1. En mode Menu, appuyez sur Messages → Messages SOS → Options d'envoi.
- 2. Appuyez sur ON pour activer la fonction de message SOS.
- 3. Appuyez sur le champ Destinataires pour ouvrir la liste des destinataires.
- 4. Appuyez sur Ajouter des destinataires → Répertoire pour ouvrir votre liste de contacts.
- 5. Sélectionnez les contacts désirés.
- 6. Sélectionnez un type de numéro (si nécessaire).
- 7. Lorsque vous avez sélectionné tous les contacts concernés, appuyez sur **Ajouter** pour revenir à la liste des destinataires.
- 8. Appuyez sur **Enregistrer** pour enregistrer les destinataires.
- 9. Appuyez sur le champ Nombre de répétitions et définissez le nombre de répétitions du message SOS.

#### 10. Appuyez sur Enregistrer → Oui.

Pour envoyer un message SOS, l'écran tactile et les touches doivent être verrouillés. Appuyez à quatre reprises sur la touche de volume.

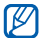

<span id="page-53-1"></span>Dès que vous envoyez un message SOS, toutes les fonctions téléphoniques sont suspendues jusqu'à ce que vous mainteniez la touche [8] enfoncée.

# Activer la fonction de traçage du mobile

Lorsque quelqu'un introduit une autre carte SIM que la vôtre dans votre téléphone, la fonction de traçage du mobile envoie automatiquement le numéro de téléphone aux destinataires que vous avez définis, afin de vous aider à localiser et à récupérer votre téléphone.

Pour activer le traçage du mobile :

- 1. En mode Menu, appuyez sur Paramètres → Sécurité  $\rightarrow$  Tracage du mobile.
- 2. Entrez votre mot de passe, puis appuyez sur OK.
- 3. Appuyez sur ON pour activer la fonction de traçage du mobile.
- 4. Appuyez sur le champ **Destinataires** pour ouvrir la liste des destinataires.
- 5. Appuyez sur Ajouter des destinataires → Répertoire pour ouvrir votre liste de contacts.
- 6. Sélectionnez les contacts désirés.
- 7. Sélectionnez un type de numéro (si nécessaire).
- 8. Lorsque vous avez sélectionné tous les contacts concernés, appuyez sur Ajouter pour revenir à la liste des destinataires.
- 9. Appuyez sur **Enregistrer** pour enregistrer les destinataires.
- 10. Appuyez sur le champ Expéditeur pour ouvrir le champ de saisie de l'expéditeur.
- 11. Saisissez le nom de l'expéditeur, puis appuyez sur OK.
- 12. Appuyez sur Enregistrer → Accepter.

# <span id="page-54-1"></span><span id="page-54-0"></span>Appels simulés

Vous pouvez simuler de faux appels entrants lorsque vous souhaitez quitter une réunion ou mettre fin à un entretien. Vous pouvez aussi donner l'impression que vous parlez réellement au téléphone tout en faisant passer une voix enregistrée.

## Activer la fonction Appel simulé

- 1. En mode Menu, appuyez sur Paramètres → Applications → Appels → Appel simulé.
- 2. Appuyez sur ON sous la rubrique Activation.

# Émettre un appel simulé

En mode veille, maintenez la touche de volume Bas enfoncée.

## Enregistrer une voix

- 1. En mode Menu, appuyez sur Paramètres → Applications  $\rightarrow$  Appels  $\rightarrow$  Appel simulé  $\rightarrow$  Appel vocal simulé.
- 2. Appuyez sur ON sous la rubrique Appel vocal simulé.
- 3. Appuyez sur Mémo vocal.
- 4. Appuyez sur  $\bullet$  pour commencer à enregistrer.
- 5. Parlez dans le microphone.
- 6. Lorsque vous avez terminé, appuyez sur ...
- 7. Appuyez sur Retour → Enregistrer pour définir l'enregistrement comme une réponse d'appel simulé.

## Modifier le délai d'attente avant le lancement d'un appel simulé

- 1. En mode Menu, appuyez sur Paramètres → Applications → Appels → Appel simulé → Durée d'appel simulé.
- 2. Choisissez une option  $\rightarrow$  Enregistrer.

# Enregistrer et lire des mémos vocaux

Utilisation de l'enregistreur vocal.

## <span id="page-55-0"></span>Enregistrer un mémo vocal

- 1. En mode Menu, appuyez sur Mémo vocal.
- 2. Appuyez sur  $\bullet$  pour commencer à enregistrer.
- 3. Parlez dans le microphone pour enregistrer votre mémo.
- 4. Lorsque vous avez terminé, appuyez sur ou sur Enregistrer.

# <span id="page-55-1"></span>Écouter un mémo vocal

- 1. En mode Menu, appuyez sur Mémo vocal  $\rightarrow$  Mes séq. vocales.
- 2. Sélectionnez un fichier.

Appuyez sur la touche de volume Haut ou Bas pour régler le volume pendant la lecture.

# <span id="page-56-4"></span><span id="page-56-3"></span>Retoucher des images

Modifier des images et leur appliquer des effets amusants.

## <span id="page-56-1"></span><span id="page-56-0"></span>Appliquer des effets à une image

- 1. En mode Menu, appuyez sur Editeur d'images.
- 2. Appuyez sur Fichiers → Ouvrir ou Prendre une photo.
- 3. Sélectionnez une photo existante ou prenez un nouveau cliché.
- 4. Appuyez sur  $\frac{16}{26}$  → une option d'effet (filtre, style, déformer ou flou partiel).
- 5. Choisissez parmi les variations de l'effet à appliquer, puis appuyez sur OK.

Pour appliquer un effet de flou à une zone spécifique de l'image, tracez un rectangle, puis appuyez sur OK.

- 6. Lorsque vous avez terminé, appuyez sur Fichiers → Enregistrer sous.
- 7. Saisissez un nouveau nom de fichier pour l'image, puis appuyez sur Enregistrer.

# <span id="page-56-2"></span>Transformer une image

- 1. Ouvrez une image à modifier. Consultez les étapes 1 à 3 dans « [Appliquer des effets à une image](#page-56-0) ».
- 2. Appuyez sur **Et → Redimensionner, Pivoter** ou sur **Retourner**
- 3. Faites pivoter l'image ou retournez-la selon vos désirs, puis appuyez sur OK. Pour changer la taille de l'image, sélectionnez une taille → Sélectionner → Oui, puis passez à l'étape 5.
- 4. Lorsque vous avez terminé, appuyez sur Fichiers → Enregistrer sous.
- 5. Saisissez un nouveau nom de fichier pour l'image, puis appuyez sur Enregistrer.

#### <span id="page-57-2"></span>Rogner une image

- 1. Ouvrez une image à modifier. Consultez les étapes 1 à 3 dans « [Appliquer des effets à une image](#page-56-0) ».
- 2. Appuyez sur 1<sup>2</sup>.
- 3. Dessinez un rectangle sur la zone à rogner, puis appuyez sur OK. Pour reformer le rectangle, appuyez sur Forme.

4. Enregistrez l'image modifiée sous un nouveau nom de fichier. Consultez les étapes 6-7 dans « [Appliquer des](#page-56-0)  [effets à une image](#page-56-0) ».

## <span id="page-57-1"></span>Ajuster une image

- 1. Ouvrez une image à modifier. Consultez les étapes 1 à 3 dans « [Appliquer des effets à une image](#page-56-0) ».
- 2. Appuyez sur  $\frac{d}{dx} \rightarrow$  une option de réglage (luminosité, contraste ou couleur).

Pour régler l'image automatiquement, appuyez sur Niveau auto.

- 3. Réglez l'image selon vos désirs, puis appuyez sur OK.
- 54 4. Enregistrez l'image modifiée sous un nouveau nom de fichier. Consultez les étapes 6-7 dans « [Appliquer des](#page-56-0)  [effets à une image](#page-56-0) ».

# <span id="page-57-0"></span>Ajouter un élément visuel

- 1. Ouvrez une image à modifier. Consultez les étapes 1 à 3 dans « [Appliquer des effets à une image](#page-56-0) ».
- 2. Appuyez sur **Plus → Insérer →** un élément visuel (cadre, image, clipart, emoticone ou texte).
- 3. Sélectionnez un élément visuel ou entrez du texte, puis appuyez sur Enregistrer.
- 4. Déplacez ou redimensionnez le texte ou l'élément virtuel, puis appuyez sur OK.
- 5. Enregistrez l'image modifiée sous un nouveau nom de fichier. Consultez les étapes 6-7 dans « Appliquer des [effets à une image](#page-56-0) ».

# <span id="page-58-2"></span>Imprimer des photos

Découvrez comment imprimer des photos à l'aide d'une connexion USB ou de la fonction Bluetooth.

Pour imprimer des photos via une connexion USB :

- 1. En mode Menu, appuyez sur **Paramètres →** Connexions PC → Imprimante → Enregistrer.
- 2. Branchez le câble de connexion PC sur le connecteur à fonctions multiples du téléphone et sur une imprimante compatible.
- 3. Ouvrez une photo.  $\triangleright$  [p. 30](#page-33-0)
- 4. Appuyez sur Plus  $\rightarrow$  Imprimer via  $\rightarrow$  USB.
- 5. Définissez les options d'impression et imprimez la photo.

Pour imprimer une photo par Bluetooth :

- 1. Ouvrez une photo.  $\blacktriangleright$  [p. 30](#page-33-0)
- 2. Appuyez sur Plus  $\rightarrow$  Imprimer via  $\rightarrow$  Bluetooth  $\rightarrow$ Imprimer.
- 3. Choisissez une imprimante compatible Bluetooth et associez-la au téléphone.  $\triangleright$  [p. 48](#page-51-0)

4. Définissez les options d'impression et imprimez la photo.

# <span id="page-58-1"></span>Publier des photos et des vidéos sur le Web

Découvrez comment accéder à des blogs et des sites de partage de photos et visionner des photos et des vidéos.

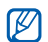

<span id="page-58-0"></span>Cette fonction n'est pas disponible dans toutes les régions ou chez tous les opérateurs téléphoniques.

- 1. En mode Menu, appuyez sur **Communautés**.
- 2. Sélectionnez le site Web ou le blog que vous souhaitez afficher.
- 3. Saisissez l'ID utilisateur et le mot de passe de la destination (si nécessaire).

# Jeux et applications Java

Cette section décrit l'utilisation des jeux et des applications basés sur la technologie Java.

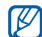

En fonction du logiciel du téléphone, le téléchargement de fichiers ou d'applications Java peut ne pas être pris en charge.

## <span id="page-59-2"></span>Télécharger des jeux ou des applications

1. En mode Menu, appuyez sur Jeux et autres → Plus de jeux.

Votre téléphone se connecte au site WAP prédéfini par votre opérateur.

2. Localisez un jeu ou une application et téléchargez l'élément sur le téléphone.

## <span id="page-59-1"></span>Jeux

- En mode Menu, appuyez sur Jeux et autres.
- 2. Sélectionnez un jeu dans la liste et suivez les instructions qui s'affichent.

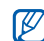

<span id="page-59-0"></span>La disponibilité de ces jeux dépend de votre région et du forfait que vous avez souscrit auprès de votre opérateur. Les commandes et les options peuvent varier d'un jeu à l'autre.

## Accéder aux applications

- 1. En mode Menu, appuyez sur **Jeux et autres**  $\rightarrow$  une application.
- 2. Appuyez sur **Plus** pour ouvrir la liste des options et des paramètres de votre application.

# Synchroniser des données

Synchronisation des contacts, des événements du calendrier et des tâches avec le serveur WAP que vous avez spécifié.

Pour créer un profil de synchronisation :

- 1. En mode Menu, appuyez sur Synchroniser.
- 2. Appuyez sur **Ajouter** et complétez les paramètres du profil.
- 3. Lorsque vous avez terminé, appuyez sur Enregistrer.

Pour démarrer la synchronisation :

- 1. En mode Menu, appuyez sur **Synchroniser**.
- 2. Sélectionnez un profil de synchronisation.
- 3. Appuyez sur OK pour commencer la synchronisation avec le serveur WAP que vous avez spécifié.

## Créer et afficher des horloges mondiales

Affichage de l'heure d'un autre pays et paramétrage de l'affichage d'une horloge mondiale.

#### <span id="page-60-2"></span>Créer une horloge mondiale

- 1. En mode Menu, appuyez sur Horloge mondiale.
- 2. Appuyez sur Ajouter.
- 3. Faites défiler vers la gauche ou la droite pour choisir un fuseau horaire.
- 4. Pour régler l'heure d'été, appuyez sur  $\blacksquare$ .
- 5. Appuyez sur **Ajouter** pour créer votre fuseau horaire. L'horloge mondiale est définie comme horloge secondaire.

6. Appuyez sur Ajouter pour ajouter d'autres horloges mondiales (étape 3).

### <span id="page-60-1"></span>Ajouter une horloge mondiale à votre écran

Le widget double horloge vous permet d'afficher à l'écran deux horloges mondiales différentes.

Après avoir créé une horloge mondiale :

- 1. En mode Menu, appuyez sur Horloge mondiale.
- 2. Appuyez sur l'horloge mondiale à ajouter.
- 3. Appuyez sur Plus → 2ème horloge.

## <span id="page-60-3"></span>Créer et utiliser des alarmes

Réglez et contrôlez des alarmes pour des événements importants.

#### <span id="page-60-0"></span>Régler une nouvelle alarme

- 1. En mode Menu, appuyez sur Alarmes.
- 2. Appuyez sur un emplacement d'alarme vide ou sur Créer.
- 3. Réglez les détails de l'alarme.

4. Appuyez sur Enregistrer.

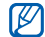

<span id="page-61-0"></span>La fonction d'activation automatique permet de configurer le téléphone pour qu'il s'allume automatiquement et que l'alarme sonne à l'heure spécifiée, même si le téléphone est éteint.

#### Arrêter une alarme

Lorsque l'alarme sonne :

- Appuyez sur OK pour arrêter l'alarme sans répétition.
- Appuyez sur **OK** pour arrêter l'alarme avec répétition ou sur Répéter pour couper l'alarme pendant la durée de répétition.

## <span id="page-61-1"></span>Désactiver une alarme

- 1. En mode Menu, appuyez sur Alarmes.
- 2. Sélectionnez l'alarme à désactiver.
- Appuyez sur OFF sous la rubrique Alarme.
- 4. Appuyez sur **Enregistrer**.

# <span id="page-61-6"></span><span id="page-61-2"></span>**Calculatrice**

- 1. En mode Menu, appuyez sur Calculatrice.
- 2. Utilisez les touches de la calculatrice affichées à l'écran pour réaliser des opérations mathématiques de base.

# <span id="page-61-8"></span><span id="page-61-4"></span>Convertisseur de devises ou de mesures

- 1. En mode Menu, appuyez sur **Convertisseur** → un type de conversion.
- 2. Saisissez les devises ou les mesures et les unités dans les champs correspondants.

# <span id="page-61-7"></span><span id="page-61-5"></span><span id="page-61-3"></span>Régler un compte à rebours

- 1. En mode Menu, appuyez sur Minuteur.
- 2. Appuyez sur Régler.
- 3. Saisissez la durée du compte à rebours, puis appuyez sur OK.
- 4. Pour lancer ou suspendre le compte à rebours, appuyez sur Lire.

5. Lorsque le minuteur arrive à zéro, appuyez sur OK pour arrêter l'alerte.

#### <span id="page-62-4"></span><span id="page-62-1"></span>Chronomètre

- 1. En mode Menu, appuyez sur Chronomètre.
- 2. Appuyez sur **Début** pour lancer le chronomètre.
- 3. Appuyez sur Tour pour enregistrer des temps intermédiaires.
- 4. Lorsque vous avez terminé, appuyez sur Arrêter.
- 5. Appuyez sur **Réinitialiser** pour effacer les temps enregistrés.

# <span id="page-62-7"></span><span id="page-62-5"></span>Créer une tâche

- 1. En mode Menu, appuyez sur Tâche.
- 2. Appuyez sur Créer.
- 3. Entrez les détails de la tâche, puis appuyez sur Enregistrer.

# <span id="page-62-6"></span><span id="page-62-2"></span>Créer un mémo

- 1. En mode Menu, appuyez sur Mémo.
- 2. Appuyez sur Créer.
- <span id="page-62-3"></span><span id="page-62-0"></span>3. Rédigez le texte du mémo, puis appuyez sur OK.

# Gérer le calendrier

Découvrez comment modifier l'affichage du calendrier et créer des événements.

## Changer le mode d'affichage du calendrier

- 1. En mode Menu, appuyez sur Calendrier.
- 2. Appuyez sur Afficher par  $\rightarrow$  Jour ou Semaine.

# Créer un événement

- 1. En mode Menu, appuyez sur Calendrier.
- 2. Appuyez sur **Créer →** un type d'événement.
- 3. Entrez les détails éventuels de l'événement, puis appuyez sur Enregistrer.

#### Afficher des événements

Pour afficher les événements associés à une date spécifique :

- 1. En mode Menu, appuyez sur Calendrier.
- 2. Choisissez une date sur le calendrier.
- 3. Sélectionnez un événement pour afficher ses détails. Pour visionner des événements en fonction du type :
- 1. En mode Menu, appuyez sur Calendrier.
- 2. Appuyez sur Plus → Liste d'événements → un type d'événement.
- 3. Sélectionnez un événement pour afficher ses détails.

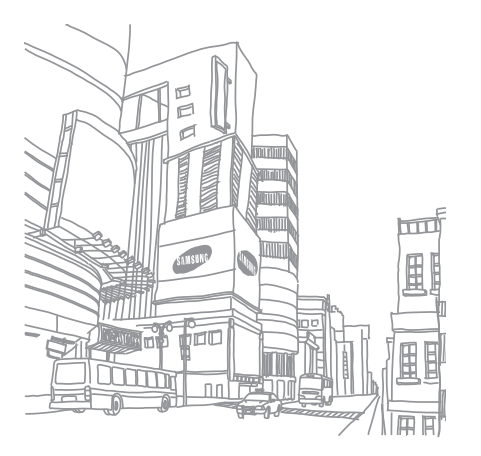

# Dépannage

Si votre téléphone portable ne fonctionne pas correctement, vérifiez les éléments suivants avant de contacter le service aprèsvente.

#### Lorsque vous allumez ou utilisez votre téléphone, celui-ci vous demande de saisir un des codes suivants :

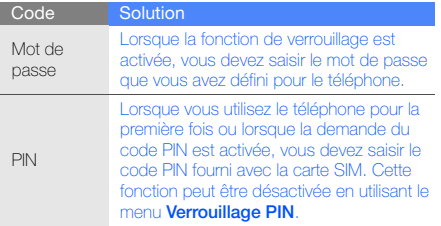

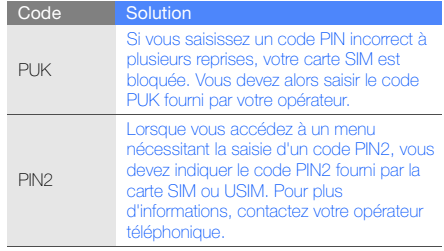

#### Le téléphone vous demande d'insérer une carte SIM.

Vérifiez que la carte SIM est installée correctement.

#### Le téléphone affiche « Réseau introuvable » ou « Erreur réseau ».

- Vous êtes peut-être dans une zone de mauvaise réception. Déplacez-vous et recommencez.
- Certaines options ne sont pas accessibles sans abonnement. Contactez votre opérateur pour obtenir des informations complémentaires.

#### Vous avez saisi un numéro, mais l'appel n'a pas abouti.

- $\bullet$  Assurez-vous d'avoir appuyé sur  $[\bullet]$ .
- Assurez-vous que vous avez accès au réseau cellulaire approprié.
- Vérifiez que vous n'avez pas activé la fonction d'interdiction d'appels vers ce numéro de téléphone.

#### Un correspondant ne parvient pas à vous joindre.

- Vérifiez que votre téléphone est allumé.
- Assurez-vous que vous avez accès au réseau cellulaire approprié.
- Vérifiez que vous n'avez pas activé la fonction d'interdiction d'appels en provenance de ce numéro de téléphone.

#### Votre correspondant ne vous entend pas.

- Vérifiez que le microphone intégré n'est pas recouvert.
- Prenez soin de placer le microphone suffisamment près de votre bouche.
- Si vous utilisez un kit piéton, vérifiez qu'il est correctement branché.

#### Le téléphone émet des tonalités et le symbole de la batterie clignote.

Le niveau de charge de la batterie est faible. Rechargez la batterie ou remplacez-la pour continuer à utiliser le téléphone.

#### La qualité sonore de l'appel est mauvaise.

- Assurez-vous que rien n'entrave l'antenne intégrée du téléphone.
- Vous êtes peut-être dans une zone de mauvaise réception. Déplacez-vous et recommencez.

#### Vous avez sélectionné un contact, mais l'appel n'a pas abouti.

- Vérifiez que les données du contact contiennent le bon numéro.
- Si nécessaire, enregistrez le numéro à nouveau.

#### La batterie ne se recharge pas correctement ou le téléphone s'éteint parfois tout seul.

- Les contacts de la batterie sont peut-être sales. Nettoyez les contacts à l'aide d'un chiffon doux et propre.
- Si la batterie ne se recharge plus complètement, remplacez-la par une batterie neuve et éliminez l'ancienne conformément à la législation en vigueur.

#### Votre téléphone est chaud au toucher.

Lorsque vous utilisez plusieurs applications en même temps, le téléphone a besoin de plus d'énergie et peut chauffer davantage.

Ce phénomène n'affecte pas la durée de vie ou les performances du téléphone.

# Index

#### alarmes

arrêter, [58](#page-61-0) créer, [57](#page-60-0) désactiver, [58](#page-61-1)

#### appels

afficher les appels ma[nqués,](#page-41-0) [36](#page-39-0) à partir du ré[pertoire,](#page-40-0) 38 conférence, 37 émettre un appel simulé, [51](#page-54-0) fonctions avancées, [36](#page-39-1) fonctions de base [26](#page-29-0) mettre en attente, [37](#page-40-1) numéro international, [38](#page-41-1) numéro récemment composé, [36](#page-39-2) passer [un deuxième appel,](#page-29-1) [37](#page-40-2) passer, 26 prendre un deuxième appel, [37](#page-40-3)

rappeler l[e numéro d](#page-39-0)'[un appel](#page-39-0)  manqué, 36 rejeter, [38](#page-41-2) récupérer un appel e[n attente,](#page-29-2) [37](#page-40-4) répondre, 26

#### appels simulés

[voir appels, émettre un appel](#page-54-1)  simulé

#### batterie

indicateu[r de faible charge,](#page-19-0) [18](#page-21-0) installer, 16 mettre en charge, [18](#page-21-1)

#### **Bluetooth**

activer, [48](#page-51-1) envoyer des données, [49](#page-52-0) mode SIM distant, [49](#page-52-1) recevoir des données, [49](#page-52-2)

### Bluetooth Messenger [41](#page-44-0)

### calculatrice [voir outils, calculatrice](#page-61-2) calendrier [voir outils, calendrier](#page-62-0)

carte de visite [39](#page-42-0)

carte mémoire [19](#page-22-0)

carte SIM [16](#page-19-1)

chronomètre [voir outils, chronomètre](#page-62-1)

#### Communautés

[voir outils, blog mobile](#page-58-0)

#### compte à rebours

[voir outils, compte à rebours](#page-61-3)

#### conférence téléphonique

[voir appels, conférence](#page-40-5)

#### contacts

ajouter, [29](#page-32-1) créer un groupe, [40](#page-43-0) rechercher, [30](#page-33-1)

#### convertisseur

[voir outils, convertisseur](#page-61-4)

fond d'écran [25](#page-28-0)

#### horloge m[ondiale](#page-60-1)

ajouter, 57 créer, [57](#page-60-2)

#### images

ajouter [un élément visuel,](#page-57-1) [54](#page-57-0) ajuster, 54 appliqu[er des effets,](#page-57-2) [53](#page-56-1) rogner, 54 transformer, [53](#page-56-2)

#### Internet

[voir navigateur WAP](#page-36-0)

#### Java

accé[der aux applications,](#page-59-1) [56](#page-59-0) jeux, 56 télécharger, [56](#page-59-2)

kit piéton [27](#page-30-1)

#### lecteur MP3

créer une liste de lecture, [45](#page-48-0) écouter des fic[hiers audio,](#page-49-0) [32](#page-35-0) personnaliser, 46

message SOS [50](#page-53-0)

#### messages

afficher un e-mail, [29](#page-32-2) afficher un MMS, [29](#page-32-3) afficher un SMS, [29](#page-32-4) envoyer des messages instantanés ([Bluetooth](#page-44-1)  Messenger), 41 envoyer des messages instantanés (Messe[nger\),](#page-30-2) [42](#page-45-0) envoyer un e-mail, 27 envoyer un MMS, [27](#page-30-3) envoyer un SMS, [27](#page-30-4)

Messenger [42](#page-45-1)

#### mémo

[voir mémo vocal ou texte](#page-62-2)

#### mémo vocal

enregistrer, [52](#page-55-0) écouter, [52](#page-55-1)

#### minuteur

[voir outils, compte à rebours](#page-61-5)

#### modèles

insérer, [41](#page-44-2) MMS, [40](#page-43-1) SMS, [40](#page-43-2)

#### multimédia

[voir messages](#page-30-5)

#### navigateur WAP

créer des favoris, [34](#page-37-0) ouvrir la page d'accueil, [33](#page-36-1) télécharger [du contenu](#page-37-1)  multimédia, 34

#### outils

f

alarme, [57](#page-60-3) blog mobile, [55](#page-58-1) calculatrice, [58](#page-61-6) calendrier, [59](#page-62-3) chronomètre, [59](#page-62-4) compte à rebours, [58](#page-61-7) convertisseur, [58](#page-61-8)

éditeur [d](#page-62-5)'[images,](#page-62-5) [53](#page-56-3) tâche, 59

#### photos

fonctions [avancées,](#page-58-2) [42](#page-45-2) imprimer, 55 prendre, [30](#page-33-2) retoucher, [53](#page-56-4) visionner, [30](#page-33-3)

#### profil Discret [24](#page-27-0)

profil Hors-ligne [21](#page-24-0)

#### radio FM

enregistr[er des chansons,](#page-34-0) [46](#page-49-1) écouter, 31 mémoriser des stations, [47](#page-50-0)

Samsung PC Studio [45](#page-48-1) services Google [34](#page-37-2) sonnerie [25](#page-28-1)

texte créer un mémo, [59](#page-62-6) messages, [27](#page-30-6) saisir, [28](#page-31-0) thème [25](#page-28-2) traçage du mobile [50](#page-53-1) tâche [voir outils, tâche](#page-62-7) verrouiller le téléphone [25](#page-28-3) vidéos enregistrer, [31](#page-34-1)

#### volume

volume d'écoute, [26](#page-29-3) volume des touches, [24](#page-27-1)

widgets [23](#page-26-0)

visionner, [31](#page-34-2)

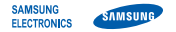

#### Déclaration de conformité (R&TTE)

Nous. **Samsung Electronics** 

déclarons sous notre seule responsabilité que le produit

# Téléphone mobile GSM : GT-C3510

en relation avec cette déclaration est en conformité avec les normes suivantes et/ou d'autres documents normatifs.

- Sécurité EN 60950-1 : 2001+A11:2004 CEM EN 301 489-01 V1.6.1 (09-2005) EN 301 489-01 V1.8.1 (04-2008) EN 301 489-07 V1.3.1 (11-2005) EN 301 489-17 V1.2.1 (08-2002) EN 301 489-17 V1.3.2 (04-2008)
- DAS EN 50360 : 2001 EN 62209-1 : 2006
- Radio EN 301 511 V9.0.2 (03-2003) EN 300 328 V1.7.1 (10-2006)

Ce téléphone a été testé et s'est avéré conforme aux normes relatives à l'émission de fréquences radio. En outre, nous déclarons que cet appareil répond à la directive 1999/5/EC.

La procédure de déclaration de conformité, définie dans l'article 10, puis reprise à l'alinéa [IV] de la directive 1999/5/EC a été conduite sous contrôle de l'organisme suivant :

BABT, Forsyth House, Churchfield Road, Walton-on-Thames, Surrey, KT12 2TD, UK\* Numéro d'identification : 0168

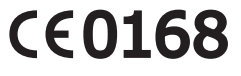

Documentation technique détenue par :

Samsung Electronics QA Lab.

disponible sur simple demande. (Représentant pour l'union européenne)

Samsung Electronics Euro QA Lab. Blackbushe Business Park, Saxony Way, Yateley, Hampshire, GU46 6GG, UK\*<br>2009.11.09

 $X \in \mathit{pake}_2$ 

Yong-Sang Park / Directeur Général

(lieu et date de parution) (nom et signature du responsable dûment habilité)

<sup>\*</sup> Cette adresse n'est pas celle du Centre de service de Samsung. Pour obtenir celle-ci, consultez la carte de la garantie ou contactez le revendeur de votre téléphone.

Le contenu de ce mode d'emploi peut ne pas correspondre fidèlement à votre téléphone en fonction du logiciel installé ou de votre opérateur.

# **SAMSUNG ELECTRONICS**

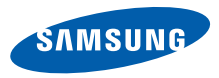

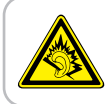

Une exposition excessive de votre oreille à un volume élevé peut endommager votre audition. Diminuez toujours le volume avant de connecter des écouteurs à une source audio et réglez le volume minimum nécessaire vous permettant d'entendre votre conversation ou la musique.

> Printed in Korea Code No.:GH68-26873A French. 12/2009. Rev. 1.0

World Wide Web http://www.samsungmobile.com